Rechenzentrum

# **HPC Einführungsveranstaltung 04.05.2023**

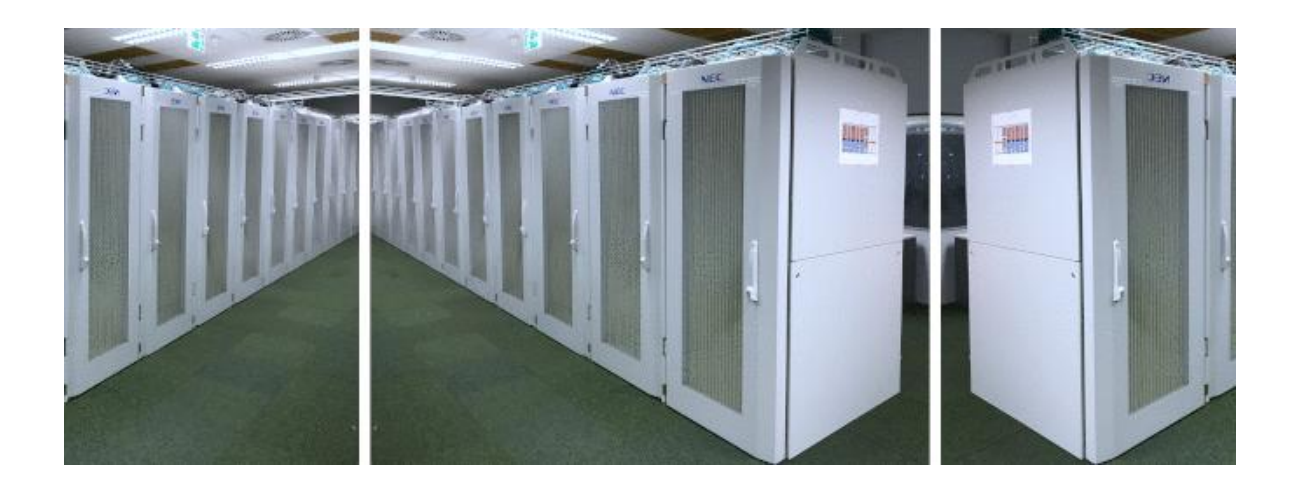

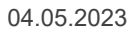

# **HPC Einführung: Überblick**

Rechenzentrum

- **Einleitung** 
	- HPC Support Team
	- HPC Dienste
	- Hochleistungsrechner: Definition und Arbeitsweise
- Vorstellung der verfügbaren HPC-Systeme
	- Lokale Installationen
		- Linux Cluster (caucluster)
		- NEC HPC-System (nesh)
	- NHR-Verbund
- Arbeiten auf HPC-Systemen
	- Accountbeantragung
	- Login und Dateisysteme
	- Software und Batchbetrieb
- Vortragsfolien:
	- https://www.rz.uni-kiel.de/de/angebote/hiperf/hpc-kurse

#### **Ansprechpartner**

Christian-Albrechts-Universität zu Kiel

Rechenzentrum

#### • **HPC Support Team**

- Benutzerberatung
	- Dr. Karsten Balzer
	- Dr. Michael Kisiela
	- Dr. Simone Knief
- Systemadministration
	- Dr. Holger Naundorf
- **Mailingliste/Ticketsystem**
	- hpcsupport@rz.uni-kiel.de

 $C | A | U$ 

Rechenzentrum

- **Bereitstellung von Rechenressourcen unterschiedlicher Leistungsklassen**
- **HPC Support**

- **Bereitstellung von Rechenressourcen unterschiedlicher Leistungsklassen**
	- **lokale Hochleistungsrechner**
		- caucluster: Linux-Clustersystem
		- hybrides NEC HPC-System (nesh):
			- NEC HPC-Linux Cluster
			- NEC SX-Aurora TSUBASA
			- GPU-Komponente (NVIDIA Tesla V100 Grafikkarten)

#### • **Rechnersysteme im NHR Verbund**

# **→ Ressourcen stehen allen CAU- und GEOMAR-Angehörigen zur Verfügung**

- **Bereitstellung von Rechenressourcen**
- **HPC Support**
	- Unterstützung bei Nutzung lokaler und dezentraler HPC-Ressourcen
		- Auswahl der geeigneten Rechnerarchitektur
		- Hilfe bei der Portierung und Optimierung von Programmen
			- Auswahl geeigneter Compiler und deren Optionen
			- Optimierung von Programmcodes (Algorithmenauswahl)
		- Hilfe bei Parallelisierung und Vektorisierung von Programmen
		- Installation von Benutzerprogrammen auf unseren Systemen
		- Hilfestellung bei Anfertigung von Projektanträgen für HPC-Rechner im NHR-Verbund

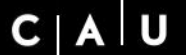

Christian-Albrechts-Universität zu Kiel

Rechenzentrum

# **Hochleistungsrechner**

i.

### **Hochleistungsrechner: Definition**

- keine eindeutige Formulierung möglich
- = computer aided computation
- Hochleistungsrechnen ist heute praktisch identisch mit parallelem Rechnen
- Architektur ist auf parallele Verarbeitung ausgerichtet
- aktuelle PCs mit Multi-Core Prozessoren (kleine Parallelrechner)
	- Leistungssteigerung ist jedoch begrenzt

### **Hochleistungsrechner: Definition**

- keine eindeutige Formulierung möglich
- Hochleistungsrechnen ist heute praktisch identisch mit parallelem Rechnen
- Architektur ist auf parallele Verarbeitung ausgerichtet
- aktuelle PCs mit Multi-Core Prozessoren (kleine Parallelrechner)
	- Leistungssteigerung ist jedoch begrenzt
- Hochleistungsrechner:
	- hochparallele Rechencluster
		- große Anzahl von Rechenknoten ausgestattet mit Multi-Core CPUs
		- schnelles Verbindungsnetzwerk zwischen Rechenknoten
		- leistungsfähige I/O-Dateisysteme (für Lese- und Schreibprozesse)
	- Rechnersysteme mit einer hohen Hauptspeicherausstattung (>1TB)
	- Rechnersysteme mit spezieller Hardware/Architektur
		- z.B. Vektorrechner, Grafikkarten

# **HPC-Systeme (Aufbau allgemein)**

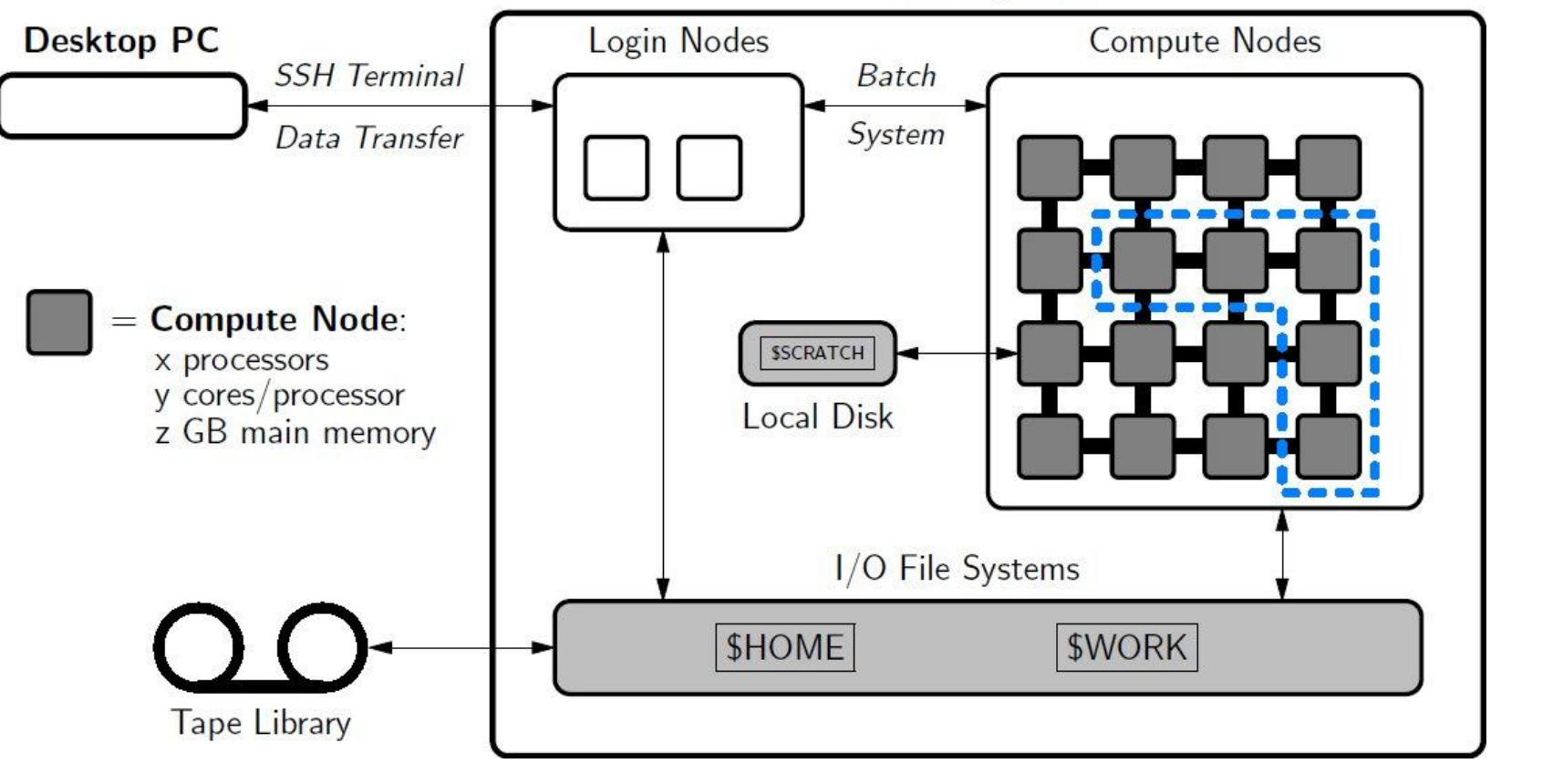

**HPC System** 

Rechenzentrum

 $C | A | U$ 

#### **HPC-Systeme (Aufbau allgemein)**

 $C | A | U$ 

Rechenzentrum

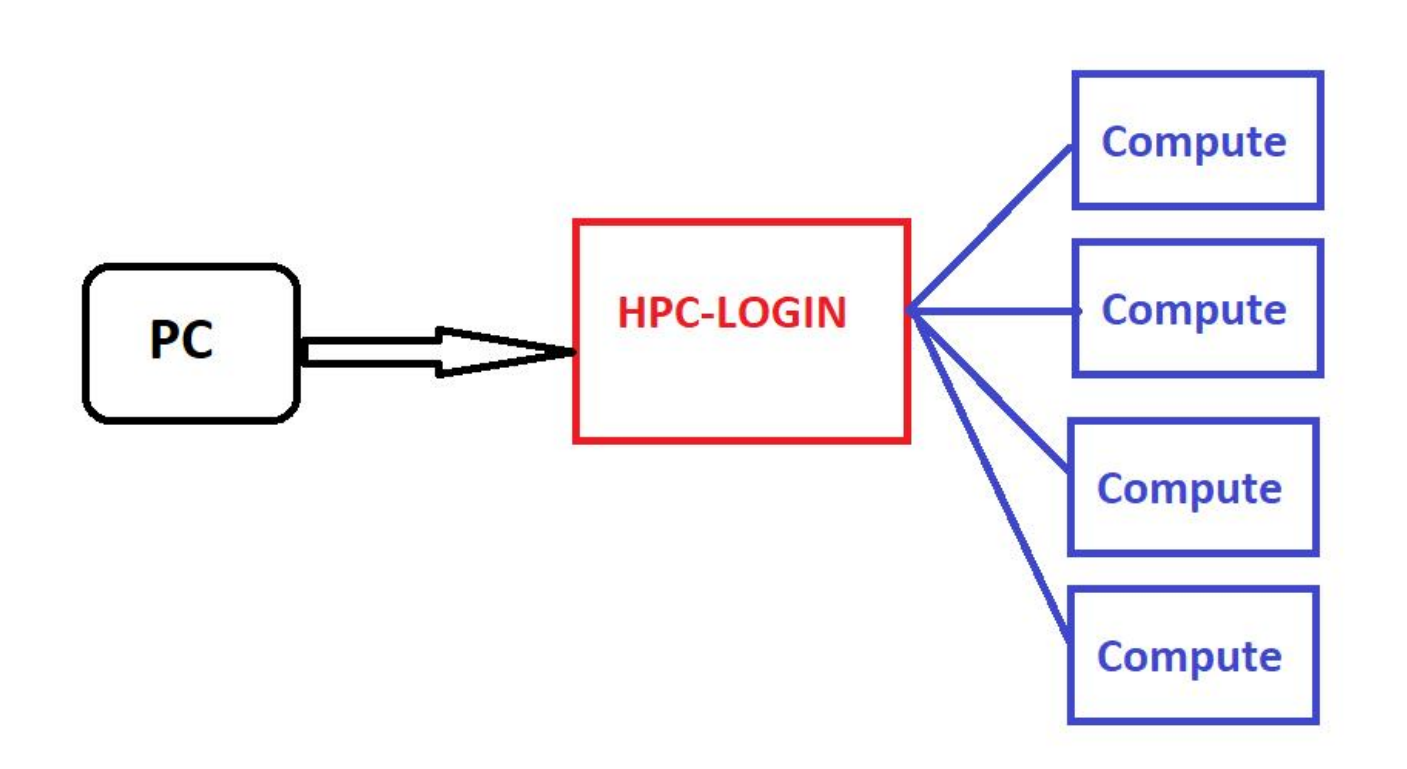

#### **Linux-Cluster (caucluster)**

Christian-Albrechts-Universität zu Kiel

Rechenzentrum

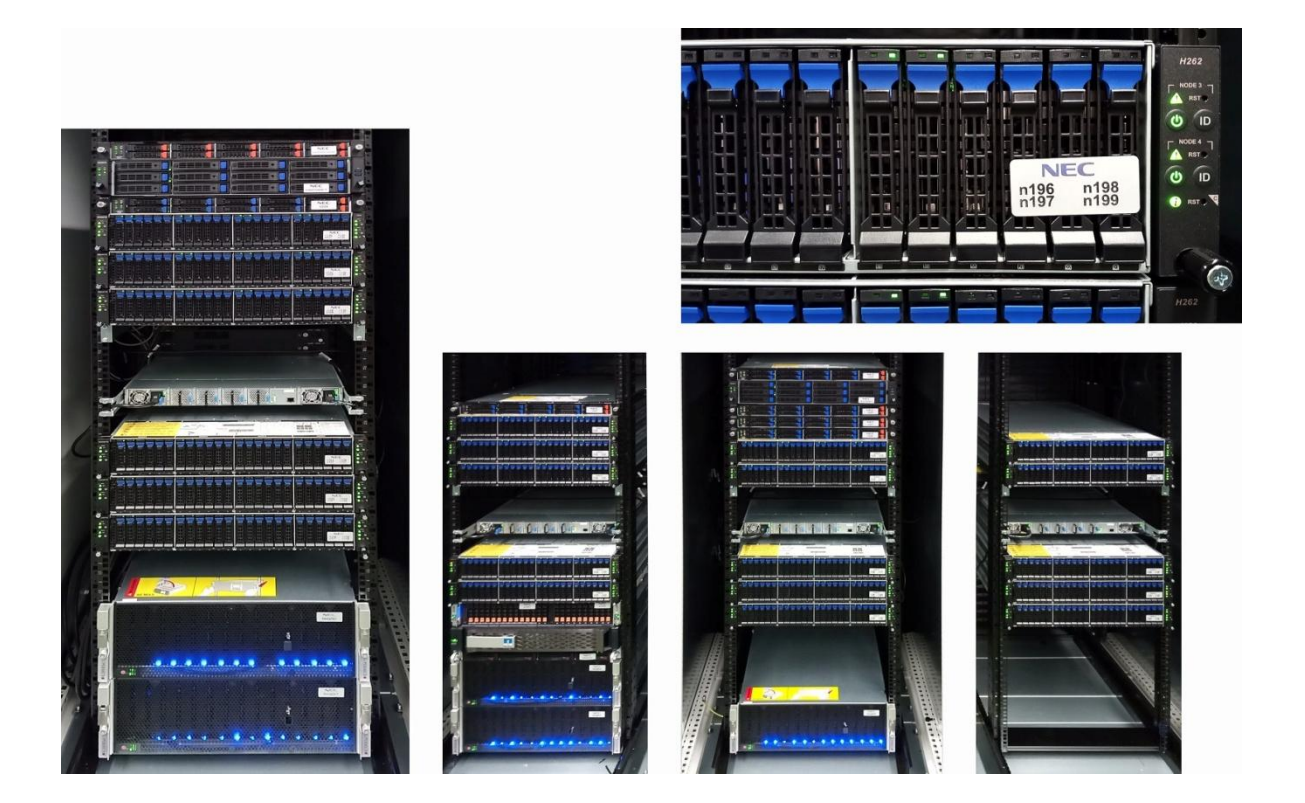

#### **Linux Cluster (caucluster)**

Christian-Albrechts-Universität zu Kiel

Rechenzentrum

- **Hardware**
	- 2 Login-Knoten
		- AMD Epyc 73713 CPUs, 32 Cores und 512GB Memory
		- NVIDIA GPU: Quadro RTX 4000
	- 130 Batchknoten mit 4160 Cores (AMD Epyc CPUs)
		- jeweils 32 Cores, Hauptspeicher: 256GB bis 4TB
			- 16 Knoten 256GB RAM
			- 93 Knoten 512GB RAM
			- 15 Knoten 1TB RAM
			- 5 Knoten 2TB RAM
			- 1 Knoten 4TB RAM

#### **caucluster**

#### • **Betriebssystem**

• Rocky Linux 8.6

#### • **Dateisysteme**

- HOME-Verzeichnis
	- 85TB für alle Nutzer (ZFS-Dateisystem)
- WORK-Verzeichnis
	- 1,2PB BeeGFS paralleles Dateisystem
- Ceph-Verzeichnis

#### • **Batchsystem**

- SLURM Workload Manager
	- **S**imple **L**inux **U**tility for **R**esource **m**anagement)
- Resourcenverteilung über Fair-Share Algorithmus
- Fair-Share ≠ First In First Out (FiFO)
	- Berücksichtigung von Core- und Hauptspeichernutzung

Rechenzentrum

#### **Hybrides NEC HPC-System**

Rechenzentrum

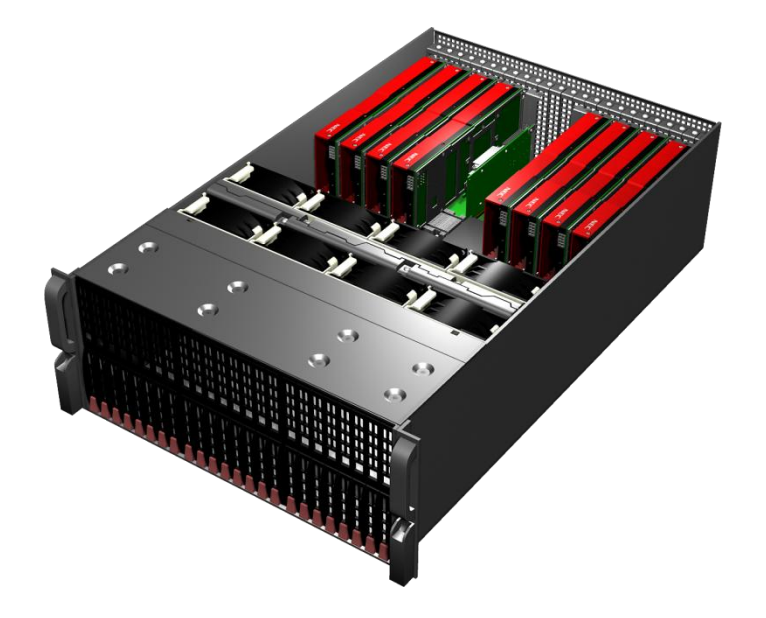

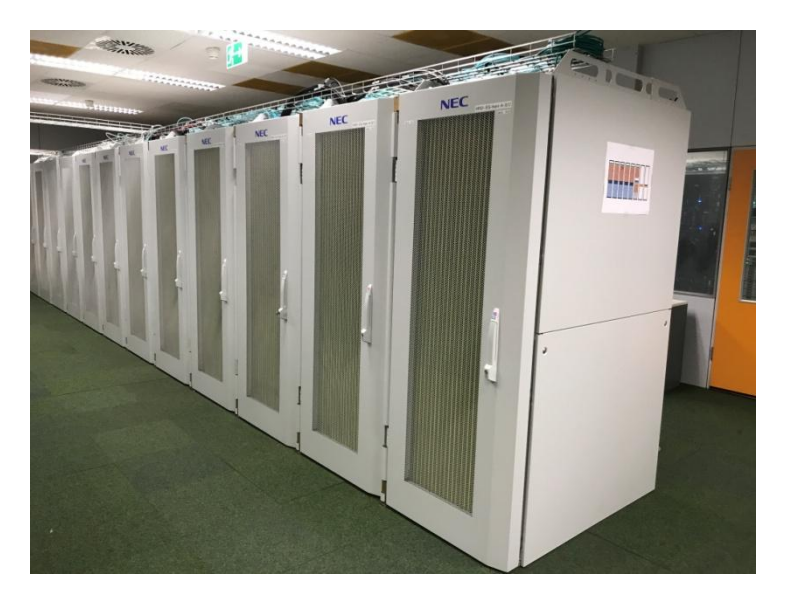

### **NEC HPC-System (nesh)**

Rechenzentrum

#### • **Hybrides HPC-System**

- skalarer NEC HPC-Linux Cluster
- NEC SX-Aurora TSUBASA
- GPU Subsystem
- Einheitliche Systemumgebung
	- gemeinsame Vorrechner *(HPC-Login)*
	- globale (gemeinsame) Dateisysteme für \$HOME und \$WORK
	- ein gemeinsames Batchsystem: SLURM
	- Ressourcenverteilung über Fair-Share Algorithmus
- $\rightarrow$  kein Datentransfer für die Nutzung unterschiedlicher Hardwarearchitekturen erforderlich

#### **NEC HPC-System**

#### Rechenzentrum

- 4 gemeinsame Vorrechner *(HPC-Login)*
	- Skylake-SP Prozessoren (2,1GHz)
	- 32 Cores pro Knoten und 768GB Hauptspeicher
	- Login-Name: nesh-fe.rz.uni-kiel.de
	- interaktives Arbeiten sowie Pre- und Postprocessing

### **NEC HPC-Linux Cluster**

- 464 Knoten mit insgesamt 14848 Cores *(Compute)*
	- 284 Knoten mit jeweils
		- 2 Intel Xeon Gold 6226R (Cascade Lake): 32 Cores pro Knoten und 192 GB Hauptspeicher bzw. 1.5TB (4 Knoten)
	- 180 Knoten mit jeweils
		- 2 Intel Xeon Gold 6130 (Skylake-SP): 32 Cores pro Knoten und 192 GB Hauptspeicher bzw. 384GB (8 Knoten)
	- Batchknoten mit schnellem EDR-InfiniBand vernetzt
		- Übertragungsrate: 100Gbit/s
	- 2 Data-Mover-Knoten
		- Intel Xeon Silver 4214 (Cascade Lake): 24 cores, 192GB RAM
		- Zugriff auf alle Dateisysteme (\$HOME,\$WORK,\$CEPH) und Internet
			- interaktiv oder über spezielle Batchpartition data
	- Betriebssystem: Red Hat Enterprise Linux (Release 8.2)
	- Batch-Knoten *(Compute)* nur über Batchsystem erreichbar, kein interaktives Einloggen

#### **NEC SX-Aurora TSUBASA**

#### • **NEC SX-Aurora TSUBASA**

- 8 Vektorhosts (VH) mit jeweils:
	- 8 Vektor-Engines (VE, Vektor-Karten) mit jeweils 8 Vektor-Cores, 48 GB Speicher, 64 logische Vektor-Register pro Core (Länge 256 x 64 Bits)
	- VE-Anbindung an Vektorhost über PCIe
	- 1,2 TB/s Speicherbandbreite

→512 SX-Aurora Vektor-Cores

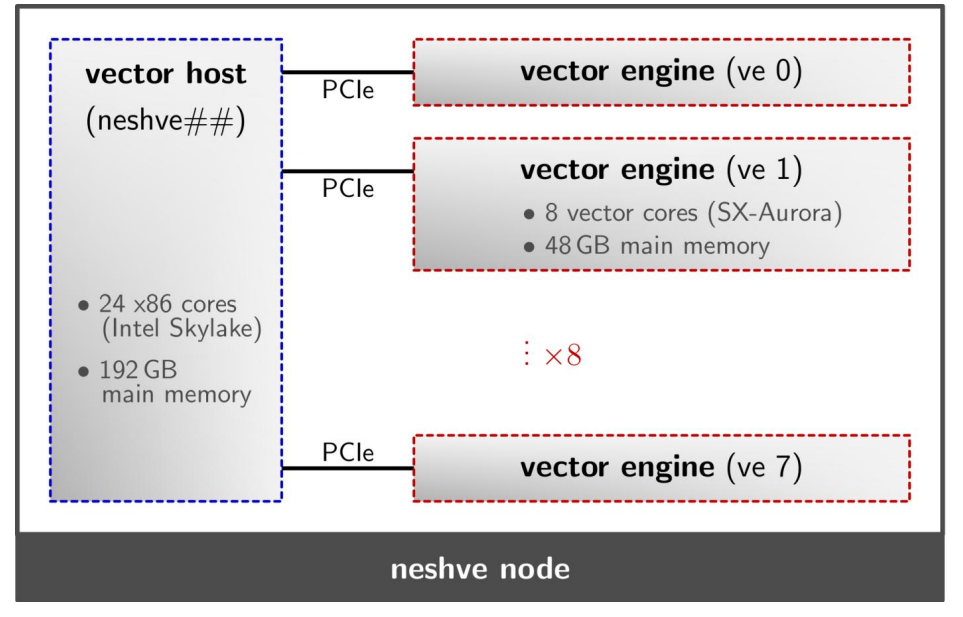

 $\times 8$ 

#### **GPU Subsystem**

- 2 Knoten ausgestattet mit jeweils
	- GPU-Host
		- 2 Intel Xeon Gold 6226R (Cascade Lake): 32 Cores,192GB RAM
	- 4 NVIDIA Tesla V100 GPU-Karten
		- 5120 NVIDIA CUDA Cores und 32GB GPU RAM
		- 900GB/s Speicherbandbreite

#### **NEC HPC-System**

Rechenzentrum

#### • **Betriebssystem**

• Red Hat Enterprise Linux (Release 8.2)

#### • **Dateisysteme**

- HOME-Verzeichnis
	- 300TB NEC GxFS
- WORK-Verzeichnis
	- 10 PB NEC GxFS (2 Partitionen mit je 5 PB)
- Zugriff auf ein Ceph-Dateisystem
- **Batchsystem**
	- SLURM Workload Manager
		- **S**imple **L**inux **U**tility for **R**esource **m**anagement
	- Ressourcenverteilung über Fair-Share Algorithmus

## **Rechnersysteme im NHR-Verbund**

Rechenzentrum

- Verbund für **N**ationales **H**ochleistungs**r**echnen
- besteht seit 2021
- Zusammenschluss 9 Hochschulrechenzentren in Deutschland
	- RWTH Aachen, TU Dresden, TU Darmstadt, Uni Erlangen, KIT, Uni Paderborn, NHR Süd-West (Uni Frankfurt/Main, TU Kaiserslautern, Uni Mainz, Uni des Saarlandes)
	- GWDG Göttingen (NHR@GWDG)
	- Zuse-Zentrum Berlin (NHR@ZIB)
- https://www.nhr-verein.de

# **NHR@ZIB / NHR@GWDG**

#### § **Berlin (Lise)**

- § 1.270 Knoten (121.920 Cores)
	- 1.236 Knoten, 384GB RAM
	- 32 Knoten, 768GB RAM
	- 2 Knoten, 1,5TB RAM
	- 2 Intel Cascade Lake CPUs
		- 48 Cores/CPU
- § Intel Omni-Path Vernetzung

#### § **Göttingen (Emmy)**

- § 974 Knoten (93.504 Cores)
	- 956 Knoten, 384GB RAM
	- 16 Knoten, 768 GB RAM
	- 2 Knoten, 1.5TB RAM
	- 2 Intel Cascade Lake CPUs
		- 48 Cores/CPU
- 448 Knoten (17.920 Cores)
	- 432 Knoten, 192GB RAM
	- 16 Knoten 768GB RAM
	- 2 Intel Skylake CPUs
		- 20 Cores pro CPU
- 33 GPU Knoten
	- 4 NVIDIA Tesla A100 (40GB) Grafikkarten
	- 2 AMD Epyc CPUs

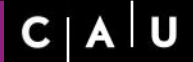

Christian-Albrechts-Universität zu Kiel

Rechenzentrum

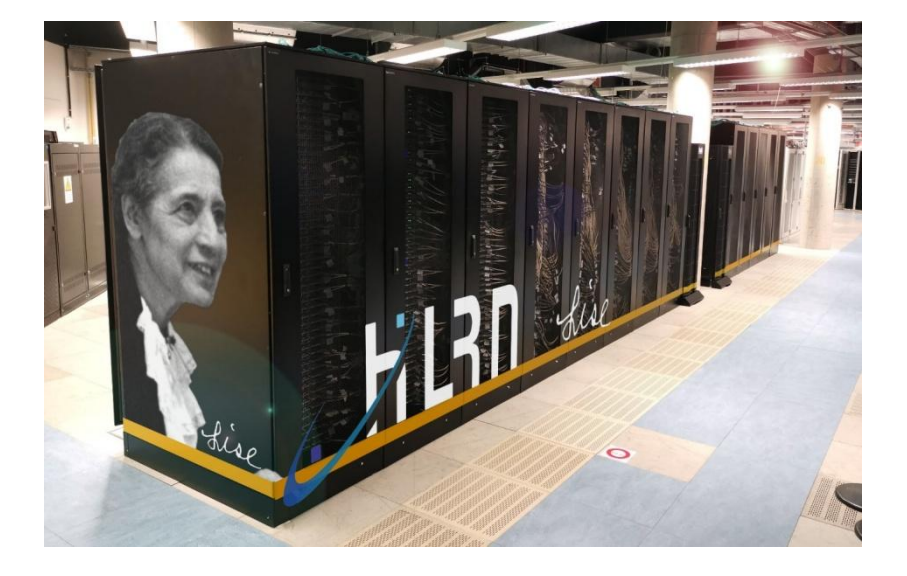

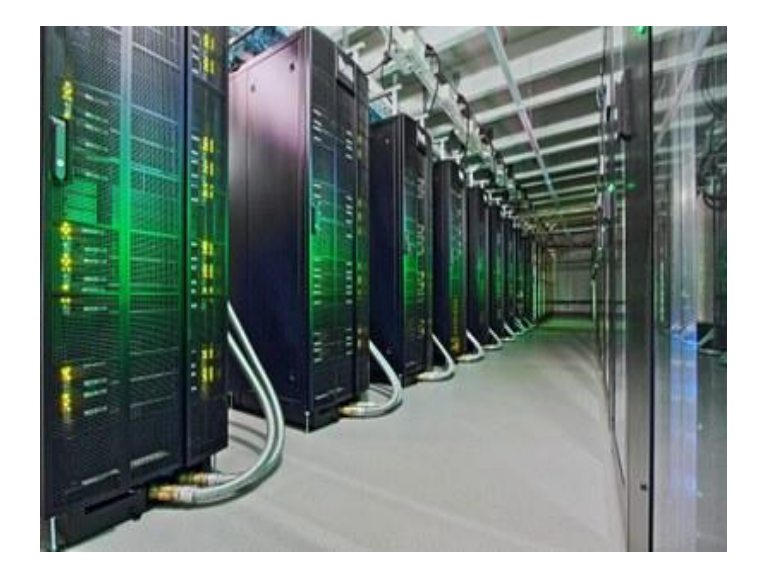

Rechenzentrum

#### • **Arbeiten auf unseren lokalen HPC-Systemen**

- Accountbeantragung
- Einloggen und Datentransfer
- Dateisysteme und Datensicherung
- Compiler und Software
- Interaktives Arbeiten und Batchbetrieb

### **HPC-Systeme: Zugang**

- Rechnerzugang kann jederzeit beantragt werden
- Formular 3: Antrag auf Nutzung eines Hochleistungsrechners
	- https://www.rz.uni-kiel.de/de/ueber [uns/dokumente/formulare/anmeldung/form3.pdf](https://www.rz.uni-kiel.de/de/ueber-uns/dokumente/formulare/anmeldung/form3.pdf)
	- ausgefüllt an die RZ-Benutzerverwaltung schicken
		- https://www.rz.uni-kiel.de/de/ueber-uns/dokumente/formulare/anmeldung/rz antraege-waehrend-corona
- mit Accounteintragung: Aufnahme in 2 Mailinglisten
	- [nesh\\_user@lists.uni-kiel.de](mailto:nesh_user@lists.uni-kiel.de) bzw. [caucluster\\_user@lists.uni-kiel.de](mailto:user@lists.uni-kiel.de)
		- rechnerspezifische Informationen:
			- Betriebsunterberechnungen, Probleme, neue Software, …
	- [hpc\\_user@uni-kiel.de](mailto:hpc_user@uni-kiel.de)
		- allgemeine Informationen
			- Kurse, Infoveranstaltung, Rechnerbeschaffungen, …

# **HPC-Systeme: Antrag I**

Rechenzentrum

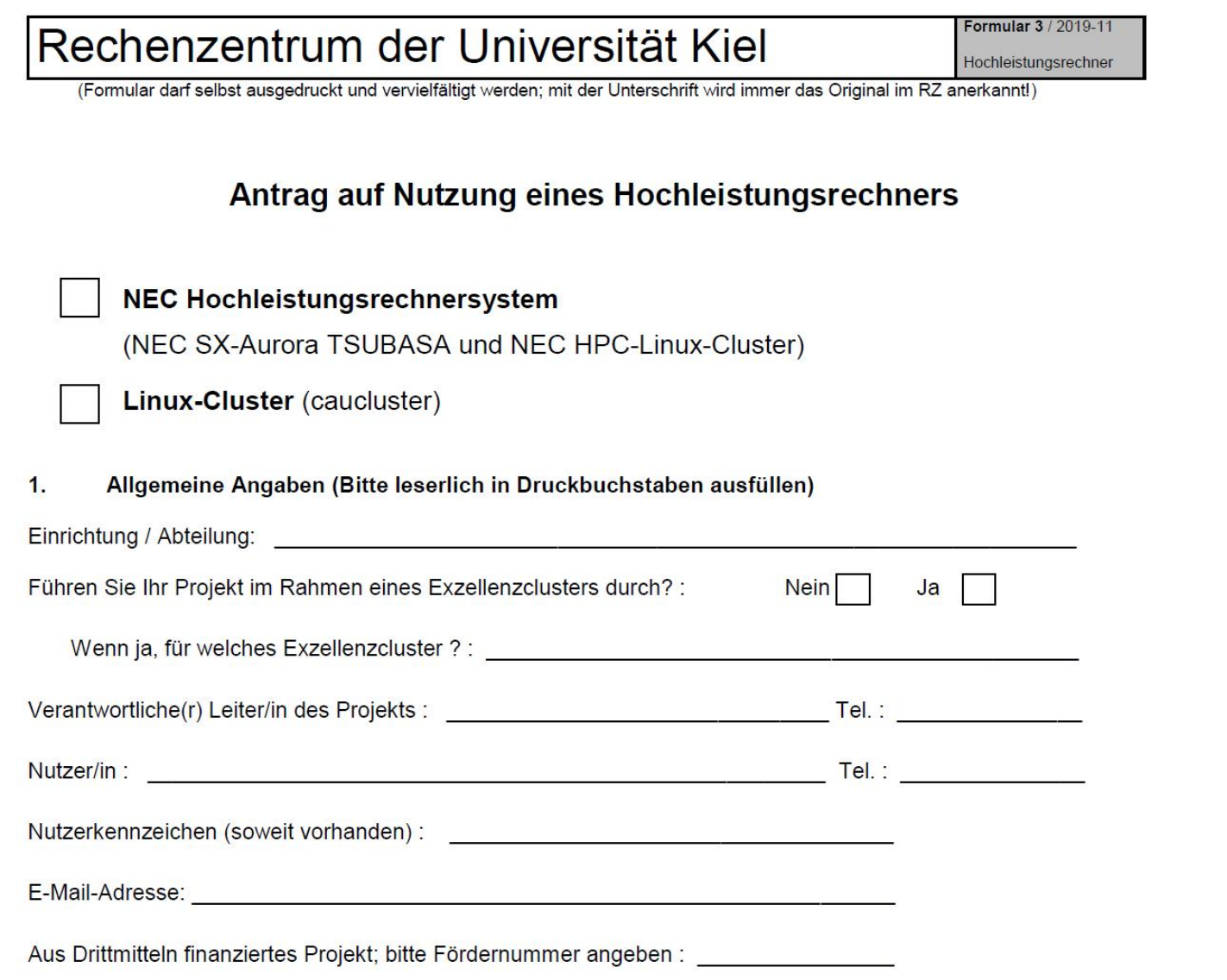

 $\overline{a}$ 

#### 2. Personenbezogene Daten

Die Verarbeitung personenenbezogener Daten (Einzelangaben über persönliche oder sachliche Verhältnisse einer bestimmten oder bestimmbaren natürlichen Person) unterliegt den Datenschutzgesetzen des Bundes sowie des Landes Schleswig-Holstein. Die Speicherung oder auch Verarbeitung personenbezogener Daten auf den Hochleistungsrechnern der CAU ist ausschließlich für Forschungszwecke zulässig, wenn die Daten dort bereits in anonymisierter oder pseudonymisierter Form vorliegen. Die Unterzeichnenden bestätigen durch ihre Unterschrift:

Mit dem hier beantragten Account werden auf den HPC-Systemen keinerlei personenbezogene Daten gespeichert oder weiter verarbeitet.

Mit dem hier beantragten Account werden auf den HPC-Systemen zu Forschungszwecken personenbezogene Daten verarbeitet, die auf separaten Systemen zuvor vollständig anonymisiert wurden. Die Beziehungen zwischen einzelnen Datensätzen und den jeweils zugehörigen, natürlichen Personen wurden vernichtet und können nicht wiederbeschafft werden.

Mit dem hier beantragten Account werden auf den HPC-Systemen zu Forschungszwecken personenbezogene Daten verarbeitet, die auf separaten Systemen zuvor vollständig pseudonymisiert wurden. Das komplette Pseudonymisierungsverfahren ist vollständig dokumentiert und der/dem Datenschutzbeauftragten auf Anfrage auszuhändigen. Weder die Pseudonymisierungsschlüssel noch die Dokumentation des Pseudonymisierungsverfahrens selbst sind auf den HPC-Systemen der CAU gespeichert.

### **HPC-Systeme: Antrag III**

Rechenzentrum

Kurzbeschreibung des Lehr-/Forschungsprojektes  $3<sub>1</sub>$ 

#### Ressourcen-Anforderungen des Projektes 4.

Welche speziellen Softwareprodukte sind für die Durchführung des Projektes erforderlich?

#### 5. **Allgemeine Informationen**

- Grundlage für die Nutzung des Rechenzentrums ist die Benutzungsrahmenordnung für die Kommunikations- und Datenverarbeitungsinfrastruktur der Christian-Albrechts-Universität zu Kiel (siehe https://www.rz.uni-kiel.de/de/ueber-uns/dokumente/benutzungsrahmenordnung.pdf).
- Die zu bearbeitenden Aufgaben werden finanziert aus Mitteln der Hochschule/angegliederten Einrichtungen oder aus  $\bullet$ Zuwendungen der DFG. Bei allen anderen Finanzierungen ist die schriftliche Genehmigung des Rechenzentrums erforderlich.
- Die Nutzungserlaubnis gilt bis 15. Februar des folgenden Jahres. Bei Abmeldung oder bei Nichtverlängerung  $\bullet$ werden die Daten auf allen Plattenspeichern und Magnetbandkassetten nach 6 Monaten gelöscht.
- Die in diesem Antrag angegebenen persönlichen Daten werden elektronisch gespeichert und verarbeitet. Mit der  $\bullet$ Unterschrift wird dazu das Einverständnis erklärt.

#### **HPC-Systeme: Antrag IV**

#### Die Unterzeichnenden erkennen die folgenden Auflagen an:

- Die umseitig genannten Rechner gelten als Dual-Use-Technologie. Ihre Nutzung unterliegt Einschränkungen, die sich  $\bullet$ aus EU-Recht sowie aus dem Außenwirtschaftsgesetz (AWG) und der Außenwirtschaftsverordnung (AWV) ergeben. Die Unterzeichnenden bestätigen durch ihre Unterschrift, dass die diesbezüglich geltenden Exportbeschränkungen des Bundesamtes für Ausfuhrkontrolle eingehalten werden (siehe http://www.ausfuhrkontrolle.info/ausfuhrkontrolle/de/embargos/uebersicht/index.html).
- Eine Nutzungsberechtigung beschränkt sich auf die unter "Nutzer/in" genannte Person. Es ist nicht erlaubt anderen,  $\bullet$ z.B. durch Preisgabe des Passworts, über den zugeteilten Login Namen einen Zugang zu den entsprechenden Rechnern zu ermöglichen.
- Bei Nichtbeachtung dieser Bestimmungen ist der betreffende Benutzer (natürliche oder juristische Person) in vollem  $\bullet$ Umfang schadenersatzpflichtig.

![](_page_29_Picture_83.jpeg)

#### Unterceptrifton: 6.

÷,

# **Zugang NHR-Systeme**

Christian-Albrechts-Universität zu Kiel

Rechenzentrum

- Nutzung für alle Mitarbeiter der Universitäten und Hochschulen möglich
- 2 Phasen der Rechnernutzung
	- Beantragung einer Schnupperkennung
	- Beantragung eines Großprojektes

### **Schnupperkennung**

- Beantragung ist jederzeit möglich (WWW-Formular)
- begrenzte Laufzeit von 3 Quartalen
- dient zur Vorbereitung eines Großprojektes
- begrenztes Kontingent an Rechenzeit:
	- 75.000 Core-Stunden pro Quartal (erweiterbar auf 300.000 Core-Std. )

### **NHR Großprojekt**

Rechenzentrum

- dient zur Durchführung von größeren Forschungsvorhaben
- Antragsfrist jeweils 3 Monate vor Laufzeitbeginn (1.01., 1.04., 1.07.,1.10.)
- Kontingente werden jeweils für ein Jahr bewilligt und quartalsweise zugeteilt
- Angaben, die für einen Antrag erforderlich sind:
	- Kurzbeschreibung des Projektes bzw. Statusbericht
	- nachvollziehbare Abschätzung der benötigten Betriebsmittel
		- Rechenzeit, Hauptspeicher, Plattenspeicherbedarf
	- https://www.nhr-verein.de/rechnernutzung

![](_page_33_Picture_0.jpeg)

Christian-Albrechts-Universität zu Kiel

Rechenzentrum

# **Nutzung unserer lokalen HPC-Systeme**

e<br>B

#### **HPC-Systeme: Zugang**

Rechenzentrum

#### • **interaktives Einloggen nur auf Vorrechner (Login-Knoten) möglich**

- direkter Zugriff nur über IP-Adressen aus dem CAU- und GEOMAR-Netz bzw.<br>UKSH-Netz
- Zugriff aus anderen Netzen nur über eine VPN-Verbindung
	- VPN-Verbindung mit su- bzw. smomw-Kennung aufbauen (nicht mit stu- Account)
- **Aufbau einer ssh-Verbindung über ssh-Client vom lokalen PC aus:**
	- MAC und Linux: ssh-Client in Standarddistributionen enthalten
	- Windows-Clients:
		- putty:
			- <http://www.putty.org/>
			- kein Arbeiten mit einer grafischen Benutzeroberfläche möglich
		- Windows ssh command line tool cmd:
			- [Windows+R] Tastenkombination; kein Arbeiten mit GUI
		- MobaXterm:
			- <https://mobaxterm.mobatek.net/>
		- SmarTTY:
			- <http://smartty.sysprogs.com/> (ssh client mit scp Möglichkeit)

## **HPC-Systeme: Zugang**

Rechenzentrum

- Zugriff auf Login-Knoten NEC HPC-System
	- ssh –X [username@nesh-fe.rz.uni-kiel.de](mailto:username@nesh-fe.rz.uni-kiel.de)
	- - X Option aktiviert X11-Forwarding
		- Nutzung einer grafischen Benutzeroberfläche
- Zugriff auf caucluster Login-Knoten
	- ssh -X [username@caucluster.rz.uni-kiel.de](mailto:username@caucluster.rz.uni-kiel.de)
- *ssh-Kommando auf lokalem PC ausführen*

÷,
## **HPC-Systeme: Datentransfer**

- **Linux und MAC:**
	- scp-Kommando:
		- scp *dateiname* [username@nesh-fe.rz.uni-kiel.de:/verzeichnisname](mailto:username@nesh-fe.rz.uni-kiel.de:/verzeichnisname)
	- rsync-Kommando:
		- rsync -av *dateiname* [username@nesh-fe.rz.uni-kiel.de:/verzeichnisname](mailto:username@nesh-fe.rz.uni-kiel.de:/verzeichnisname)

#### • **Windows:**

- WinSCP (grafischer scp-Client)
	- <https://winscp.net/eng/docs/lang:de>
	- SmarTTY:
		- <http://smartty.sysprogs.com/> (ssh client mit scp Möglichkeit)
- *scp-, rsync-Kommando bzw. WinSCP-Aufruf auf lokalem PC ausführen*

## **HPC-Systeme: Editoren**

Rechenzentrum

- **Verfügbare Editoren auf HPC-Systemen** *(Vorrechner, HPC-Login)*
	- vi
	- Emacs
	- nedit
	- nano
- **Arbeiten mit Dateien, die unter Windows erzeugt/bearbeitet wurden**
	- nur als reine ASCII-Dateien abspeichern auf lokalem PC
	- vermeidet Fehlermeldung
		- /bin/bash^M: bad interpreter: no such file or directory
	- Kommando dos2unix dateiname  $\rightarrow$  entfernt Steuerzeichen
		- dos2unix-Kommondo auf Vorrechner (HPC-Login) ausführen

## **HPC-Systeme: Passwörter**

Christian-Albrechts-Universität zu Kiel

Rechenzentrum

- Benutzerkennung erhalten Sie per E-Mail
- Passwortverwaltung über das CIM-Portal
	- <https://cim.rz.uni-kiel.de/cimportal>
- Setzen eines Wunschpasswortes vor dem ersten Einloggen
- Passwortänderungen auch über das CIM-Portal

Christian-Albrechts-Universität zu Kiel

Rechenzentrum

# **Dateisysteme und Datensicherung**

e<br>S

## **HPC-Rechner: Dateisysteme**

Rechenzentrum

- Vier verschiedene Dateisysteme nutzbar
	- HOME-Verzeichnis
	- WORK-Verzeichnis
	- lokaler Plattenplatz an den Rechenknoten
	- Zugriff auf ein CEPH-Dateisystem

## **HOME-Verzeichnis**

- Login-Verzeichnis
- erreichbar über die Umgebungsvariable \$HOME
- verfügbarer Plattenplatz (für alle Nutzer)
	- NEC HPC-System: 300TB
	- caucluster: 85TB
- global verfügbar an allen Knoten
- tägliche Datensicherung durch das Rechenzentrum
- Quoten für nutzbaren Plattenplatz pro Benutzer
- Verzeichnis für wichtige Daten, die gesichert werden müssen
	- Skripte, Programme und kleinere Ergebnisdateien
- nicht für die Durchführung von Batchjobs verwenden
	- u.a. langsame Zugriffszeiten

## **Work-Verzeichnis**

- globales paralleles Dateisystem
- Dateisystem für die Durchführung von Batchberechnungen
- erreichbar über
	- \$WORK-Umgebungsvariable
- keine Datensicherung durch das Rechenzentrum
- verfügbarer Plattenplatz (für alle Nutzer insgesamt)
	- NEC HPC-System: 10 PB GxFS
	- caucluster: 1,2 PB BeeGFS
- Quoten für nutzbaren Plattenplatz pro Benutzer

## **\$WORK: Plattenplatzkontingent**

#### • **NEC HPC-System**

- \$WORK Standardkontingente
	- Nutzbarer Speicherplatz
		- Softlimit: 1.8TB (CAU) bzw. 4.5TB (GEOMAR)
		- Hardlimit: 2.0TB (CAU) bzw. 5.0TB (GEOMAR)
	- \$HOME Standardkontingent
		- Nutzbarer Speicherplatz: 150GB Soft- und 200GB Hardlimit

#### • **caucluster**

- \$WORK Standardkontingent:
	- Speicherplatz: 2TB
- \$HOME Standardkontingent:
	- Speicherplatz: 100 GB Hardlimit
- Kommando zur Quotenabfrage: workquota

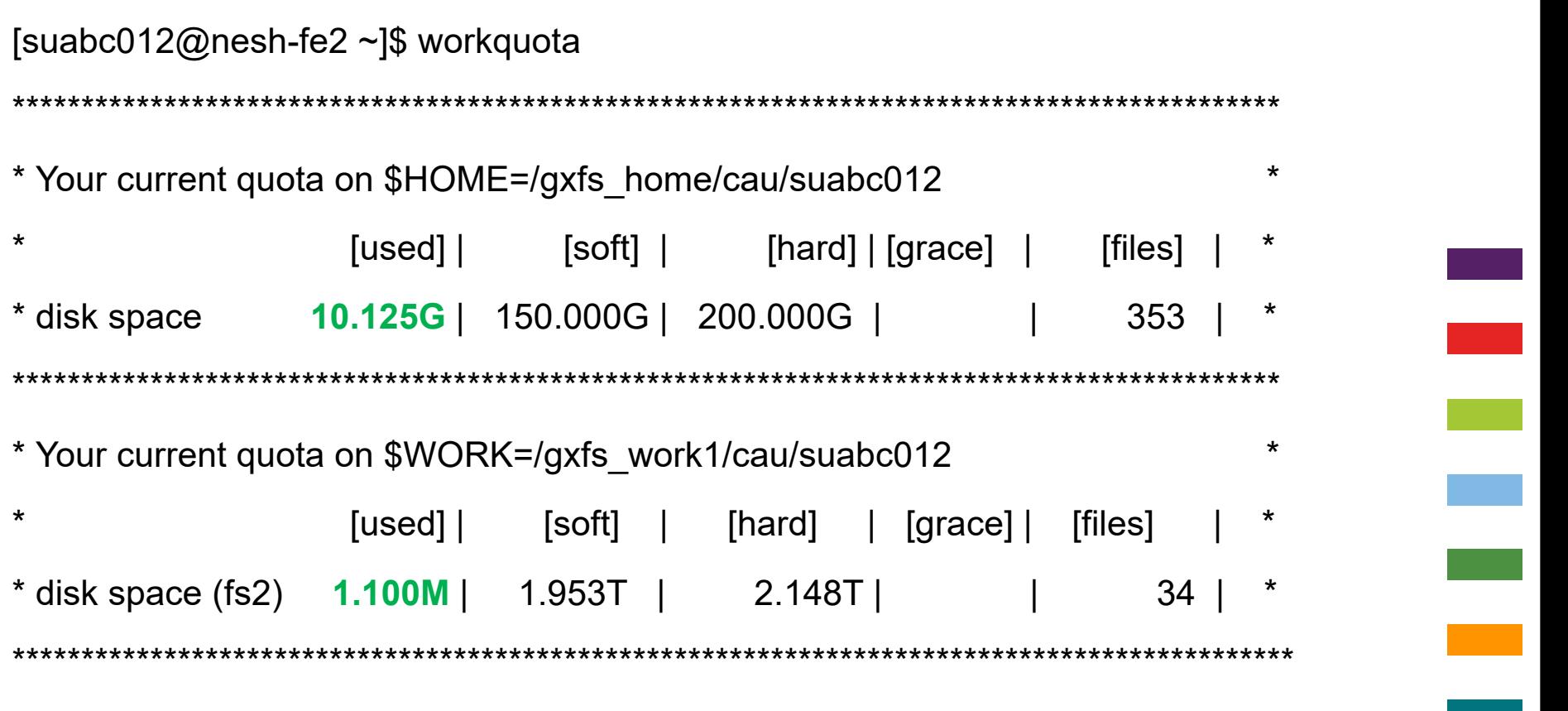

Use 'workquota --raw' to see native gxfs quota information

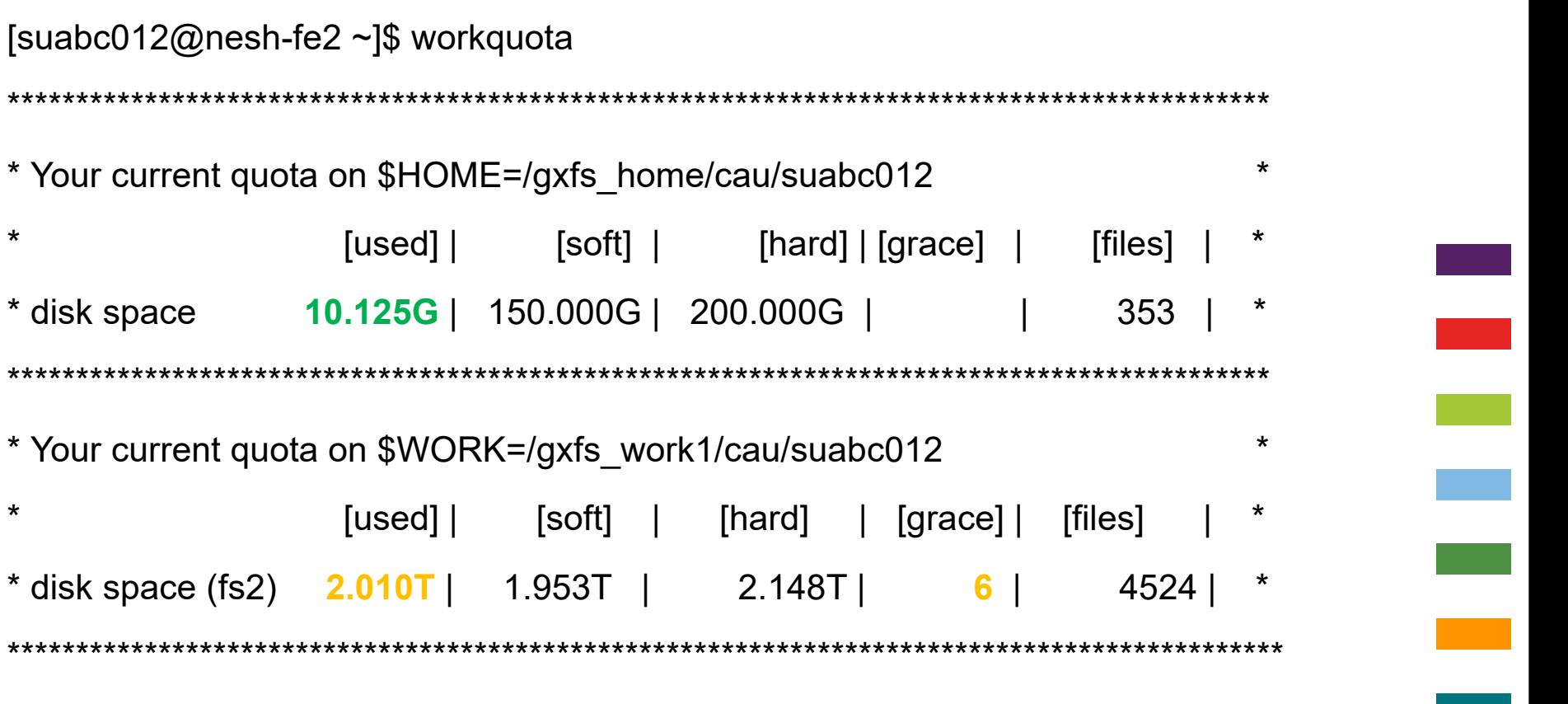

Use 'workquota --raw' to see native gxfs quota information

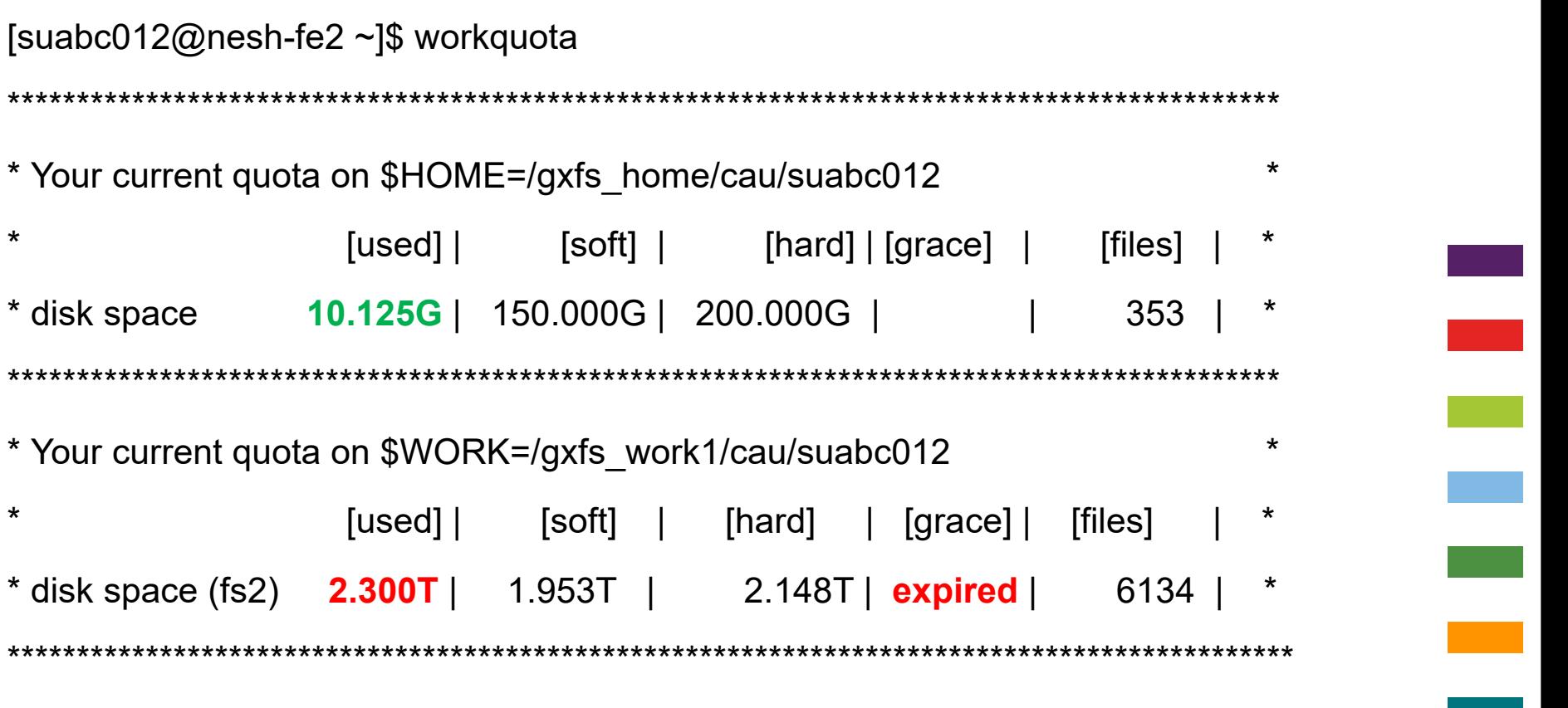

Use 'workquota --raw' to see native gxfs quota information

## **Lokaler Plattenplatz**

Christian-Albrechts-Universität zu Kiel

Rechenzentrum

- erreichbar über Umgebungsvariable
	- \$TMPDIR
- lokaler temporärer Plattenplatz am jeweiligen Batchknoten
- nur innerhalb eines Batchjobs verfügbar
- schnelle Zugriffszeiten: wichtig für I/O intensive Berechnungen (viele Leseund/oder Schreibprozesse in kurzer Zeit)

## **CEPH-Dateisystem**

- erreichbar über
	- Umgebungsvariable \$CEPH
- Default Quota: 2 TB
- nur lokal auf Vorrechnern verfügbar
- Speicherung von aktuell nicht benötigten Daten
	- erstellen von tar-Dateien

Rechenzentrum

#### • **HOME-Verzeichnis**

- tägliche Sicherung
- Datensicherungen werden 8 Wochen aufbewahrt
- für die letzten 2 Wochen ist eine tagesaktuelle Wiederherstellung möglich
- ältere Datensicherungen stehen in Wochenabständen zur Verfügung

### • **\$WORK:**

- keine Sicherung durch das Rechenzentrum
- **\$CEPH:**
	- keine Sicherung durch das Rechenzentrum
- Daten nur verfügbar solange ein Account aktiv ist
- keine Langzeitarchivierung durch das Rechenzentrum
- wichtige Daten, die gesichert werden müssen auf \$HOME
- Batchberechnungen
	- starten und Ausführen auf \$WORK
	- Nutzung von \$TMPDIR für I/O intensive Berechnungen
- \$CEPH-Verzeichnis
	- Verzeichnis für aktuell nicht benötigte Daten
	- bevorzugt große Datenpakete abspeichern
- eigenen Datenbestand von Zeit zu Zeit überprüfen

Rechenzentrum

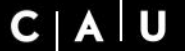

Christian-Albrechts-Universität zu Kiel

Rechenzentrum

# **Anwendersoftware und Programmübersetzung**

## **HPC-Rechner: Software**

Rechenzentrum

- **Compiler**
	- Gnu-Compiler
	- Intel-Compiler
	- SX-Crosscompiler für Nutzung der NEC SX-Aurora TSUBASA Knoten
	- NVIDIA Cuda Toolkit für GPU Nutzung
- **MPI-Implementierung**
	- Intel-MPI, OpenMPI (Linux-Cluster)
	- spezielles SX-MPI (für SX-Aurora TSUBASA)
- **Bibliotheken**
	- netCDF, HDF5, FFTW, MKL, PETSc …
- **Anwendersoftware:**
	- Python, Perl, R, Matlab, Gaussian, Turbomole, ….

### **→ Bereitstellung über ein Module-Konzept**

## **Module-Konzept**

Christian-Albrechts-Universität zu Kiel

Rechenzentrum

- ermöglicht Nutzung bereits global installierter Software
- Softwareverzeichnis nicht im Standardsuchpfad
- nach dem Laden eines Softwaremodules:
	- Programm ohne weitere Pfadanpassungen nutzbar
- einfaches Setzen/Umsetzen von Suchpfaden:
	- \$PATH, \$LD\_LIBRARY\_PATH, \$MANPATH

## **Modules: Kommandos**

#### • **module avail**

• liefert Überblick über bereits installierte Softwarepakete

#### • **module load** *name*

- lädt Module mit dem Name name; alle Einstellungen für die Programmnutzung werden vorgenommen
- **module list**
	- listet alle Module auf, die aktuell geladen sind

#### • **module unload** *name*

• entfernt das Module *name*, d.h. alle Einstellungen werden rückgängig gemacht

### • **module purge**

• entfernt alle bisher geladenen Module, d.h. module list Kommando liefert keine Einträge mehr

#### • **module show** *name*

• zeigt Pfadänderung an, die das Module durchführt

Ξ

## **Modules (NEC HPC-System): Software I**

Rechenzentrum

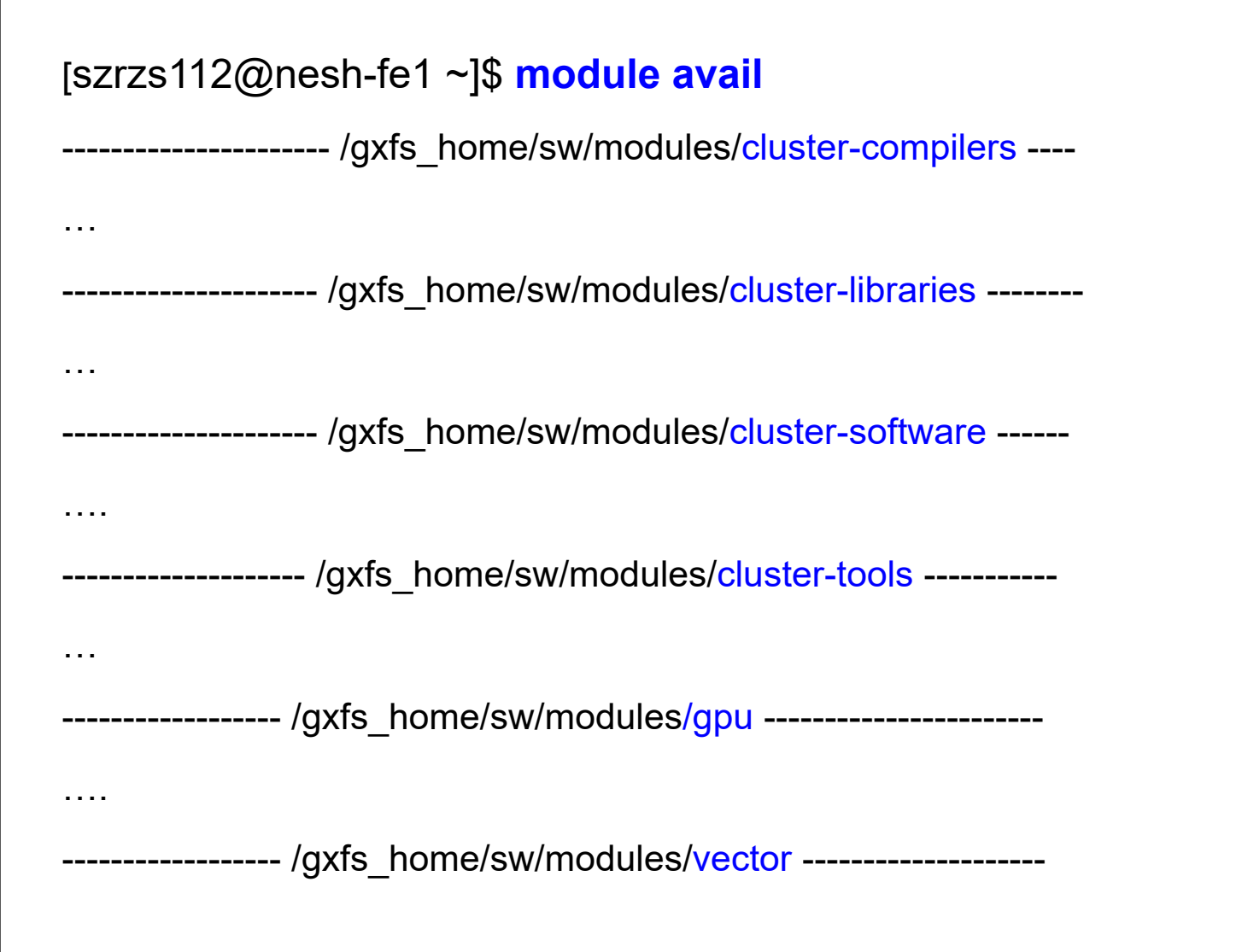

#### [szrzs112@nesh-fe1 ~]\$ module avail

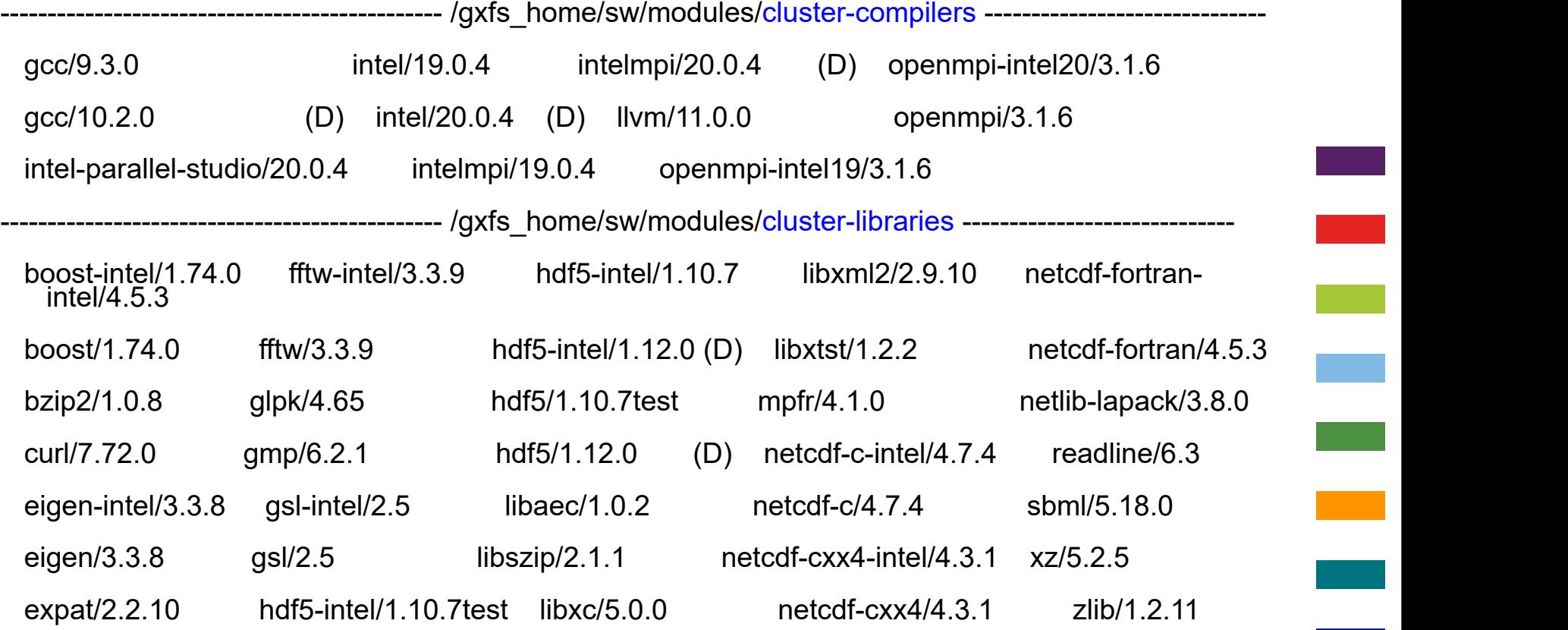

## **Modules NEC HPC.System: Software III**

 $C | A | U$ 

Rechenzentrum

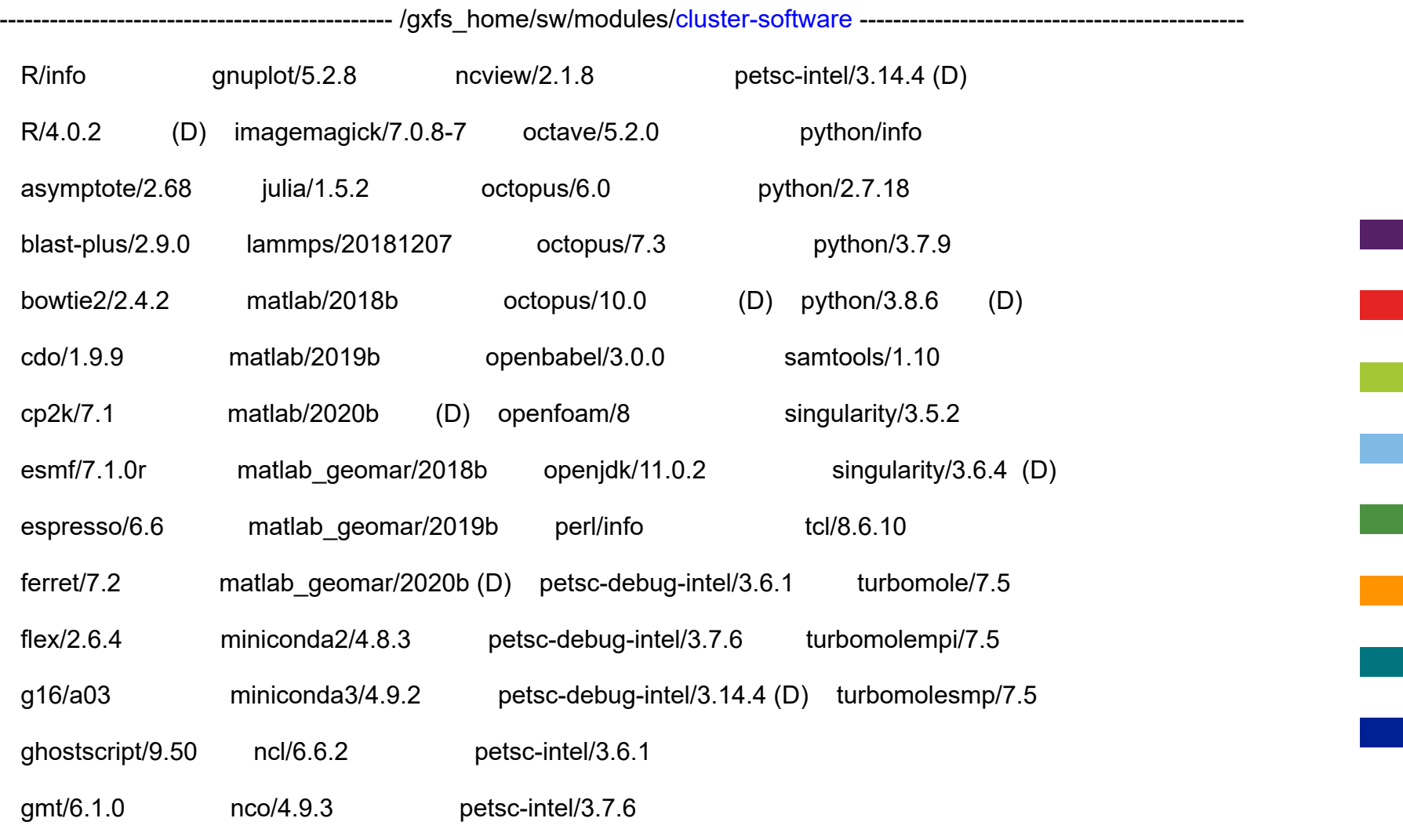

04.05.2023 **Dr. Simone Knief, Rechenzentrum CAU Kiel 58** S8 Controlled to the state of the state of the state of the state of the state of the state of the state of the state of the state of the state of the state of the s

## **Modules NEC HPC-System: Software IV**

 $C | A | U$ 

Rechenzentrum

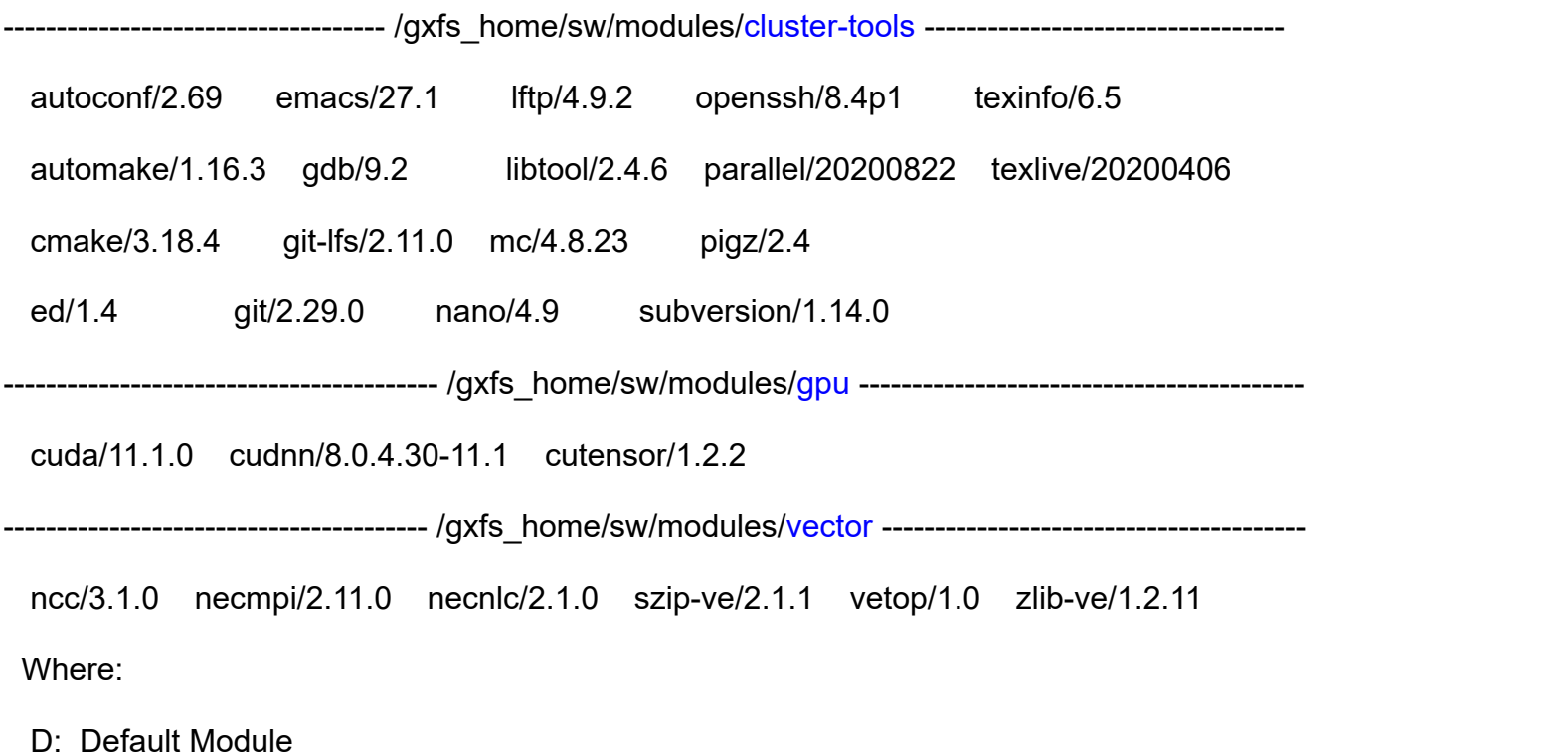

Use "module spider" to find all possible modules and extensions.<br>Use "module keyword key1 key2 ..." to search for all possible modules matching any of t

## **Modules: Beispiele**

#### • **Nutzung Programmpaket Matlab**

- module load matlab/2020b (CAU-Nutzer)
- module load matlab\_geomar/2020b (GEOMAR-Nutzer)
- Programmaufruf mit Kommando matlab –nodisplay starten

#### • **Programmübersetzung mit Intel-Compiler**

- module load intel/20.0.4 (Compileraufruf: ifort, icc oder icpc)
- module load intel/20.0.4 intelmpi/20.0.4
	- Compileraufruf: mpiifort, mpiicc oder miicpc

### • **Programmübersetzung SX-Aurora TSUBASA**

module load ncc/3.1.0 (Compileraufruf: nfort, ncc oder n++)

### • **Programmübersetzung GPU NVIDIA Karten**

module load cuda/11.1.0 (compileraufruf: nvcc)

Christian-Albrechts-Universität zu Kiel

Rechenzentrum

 $[szrzs112@cauchuster1 ~]$ \$ module avail

------------------------------------------- /zfshome/sw/modules/default-env ---------

default-env/info matlab/R2022a micromamba/1.3.1

------------------------------------------- /zfshome/sw/modules/compiler-env -------

compiler-env/info gcc12-env/12.1.0 gcc8-env/8.5.0 intel2021 env/2021.6.0

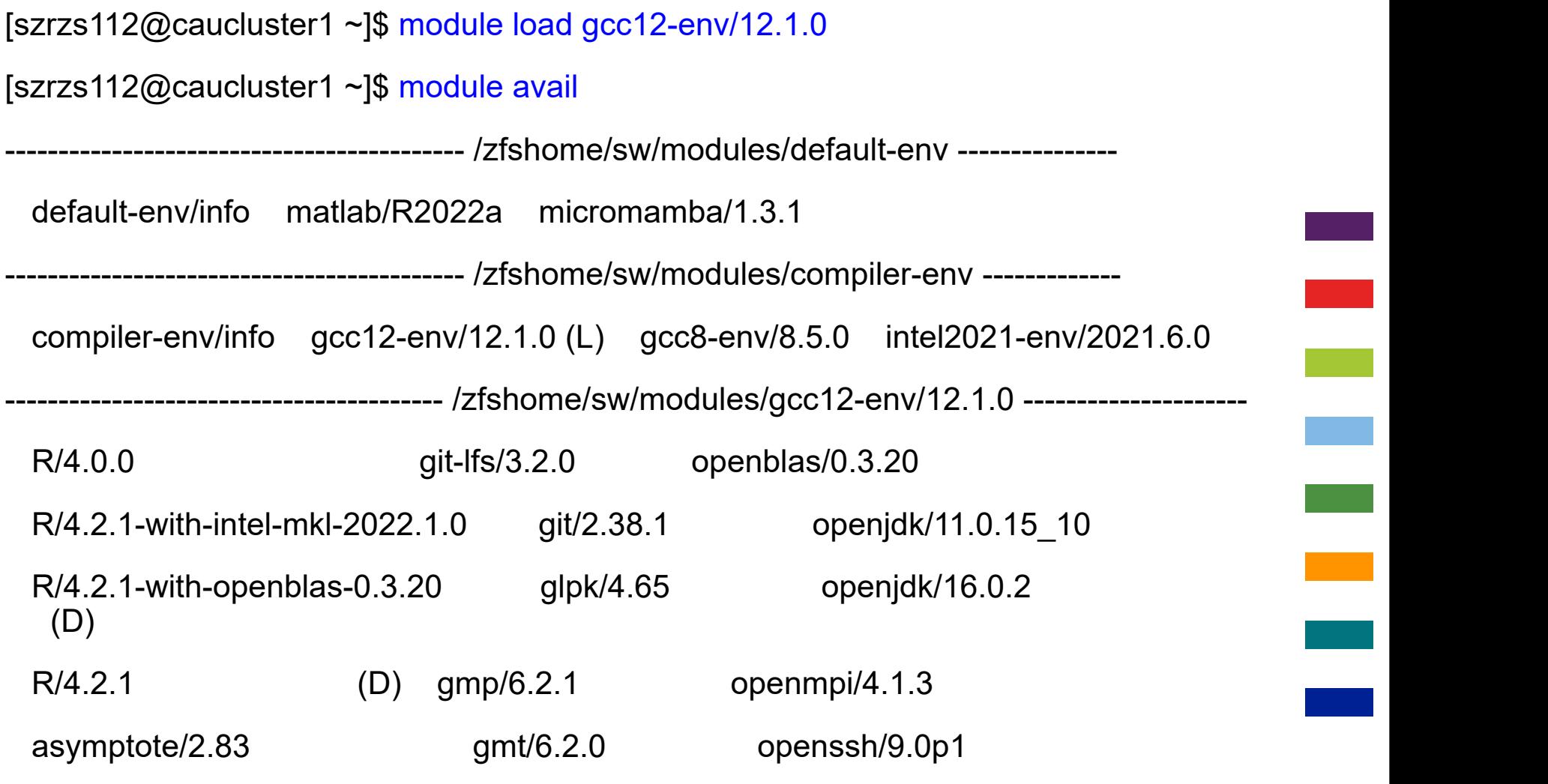

## **Modules caucluster**

ΙU  $C<sub>1</sub>$ 

Christian-Albrechts-Universität zu Kiel

Rechenzentrum

#### • **Kommando: module all**

• liefert Überblick über alle bereits installierte Softwarepakete

Christian-Albrechts-Universität zu Kiel

Rechenzentrum

## **Interaktives Arbeiten und Batchbetrieb**

## **HPC-System Example 2019 Christian-Albrechts-Universität zu Kiel**

Rechenzentrum

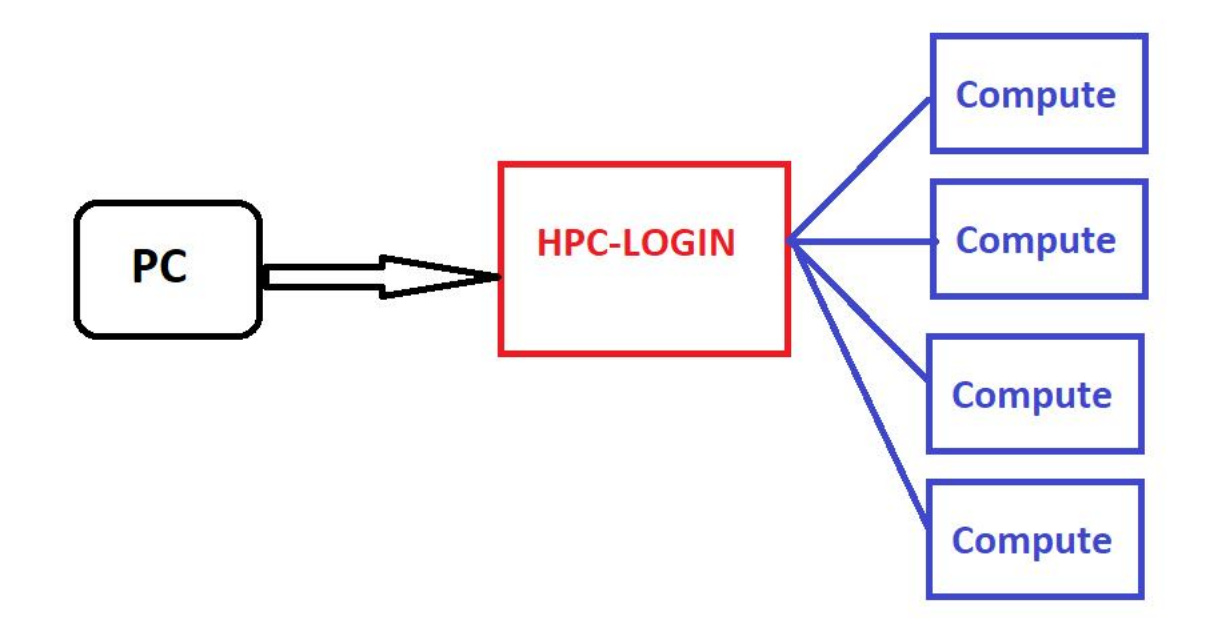

## **Arbeiten auf den HPC-Systemen**

### • **Interaktives Arbeiten**

- nur auf auf den Login-Knoten (HPC-Login)
- Datentransfer:  $PC \leftrightarrow HPC$ -Login  $\leftrightarrow$  CEPH
- Programmübersetzung, kurze Testberechnungen
- Erstellung der Batchskripte
- Abgabe und Kontrolle von Batchjobs
- keine längeren Berechnungen  $\rightarrow$  über Batchsystem

### • **Batchbetrieb**

- Berechnungen werden auf den Compute-Knoten ausgeführt
- kein direkter Zugriff auf ausführende Knoten

#### • **Vorteil**

- Rechenressourcen können effektiver genutzt werden
	- höherer Durchsatz
	- gerechte Verteilung auf alle Benutzer
	- jeder Benutzer kann mehrere Berechnungen gleichzeitig ausführen
- angeforderte Ressourcen sind während der kompletten Laufzeit garantiert
- Möglichkeit Jobabhängigkeiten oder komplette Workflows zu definieren

#### • **Nachteil**

• zunächst etwas ungewohntes Arbeiten

## **HPC-Systeme: Batchbetrieb**

- Benutzer startet sein Programm nicht direkt in der Konsole
- schreibt eine kleine Batchskript-Datei
	- enthält Informationen über die angeforderten/benötigten Ressourcen
		- Core-Anzahl, Hauptspeicherbedarf, Rechenzeit, ….
	- enthält den eigentlichen Programmaufruf
- Batchskript-Datei wird vom Login-Knoten an den Batchserver übergeben
	- durchsucht alle Knoten nach freien Ressourcen
		- Job startet sofort oder wird in eine Warteschlange gestellt
- Batchsystemsoftware: SLURM

Rechenzentrum

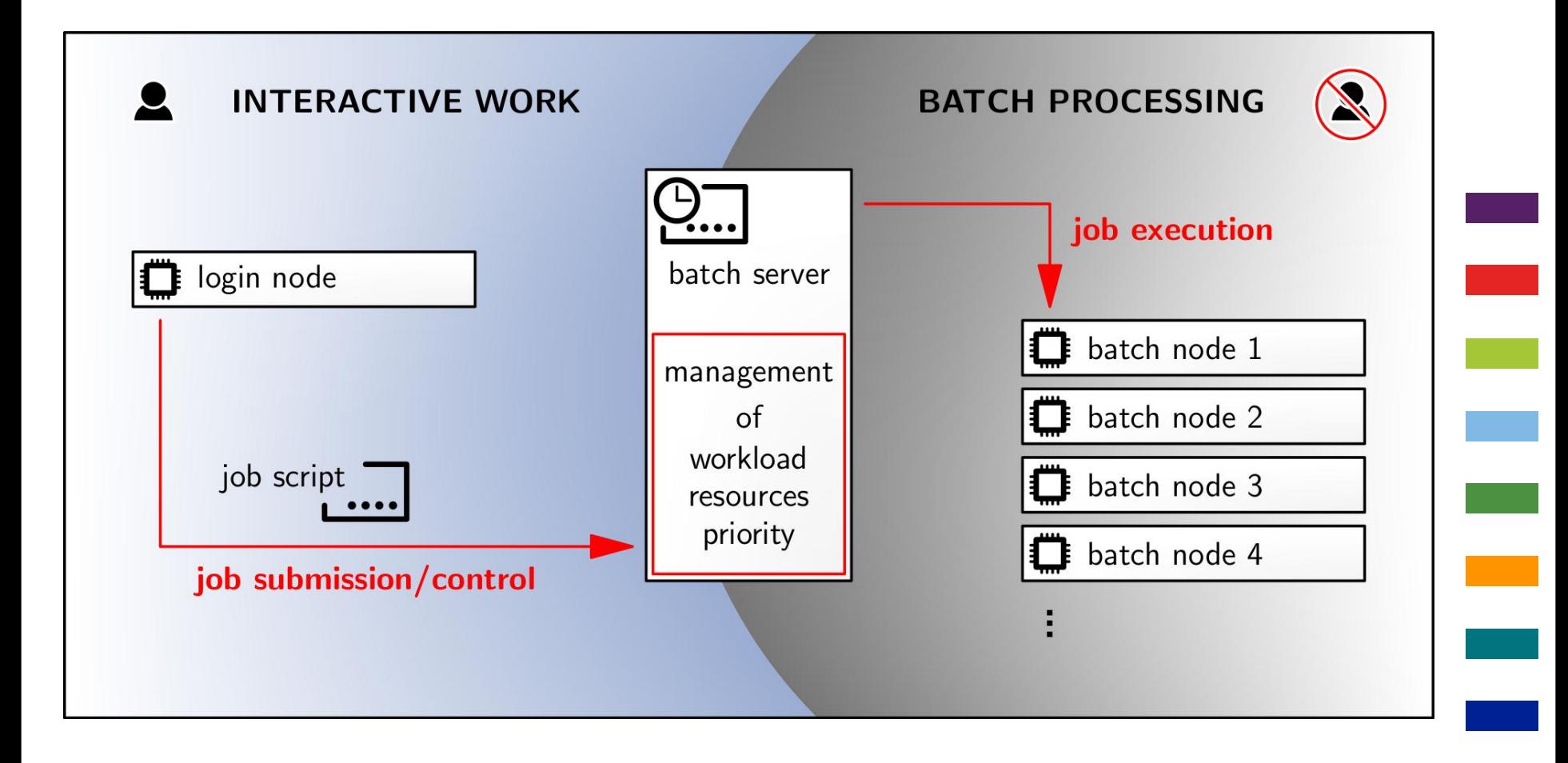

## SLURM-Batchskript (NEC Linux Cluster) **serielle Berechnung**

Rechenzentrum

#!/bin/bash

- #SBATCH --nodes=1
- #SBATCH --tasks-per-node=1
- #SBATCH --cpus-per-task=1
- #SBATCH --time=01:00:00
- #SBATCH --mem=10000mb
- #SBATCH --partition=cluster
- #SBATCH --job-name=testjob
- #SBATCH --output=testjob.out
- #SBATCH --error=testjob.err

#Laden der Softwareumgebung module load intel/20.0.4

# Programmstart

./prog

# Ausgabe der verbrauchten Ressourcen (Rechenzeit, Hauptspeicher des Jobs) jobinfo

## SLURM-Batchskript (NEC Linux Cluster) **serielle Berechnung**

Rechenzentrum

- $\sharp I/b$ in/bash  $\to$  Shell-Definition
- #SBATCH --nodes=1
- #SBATCH --tasks-per-node=1
- #SBATCH --cpus-per-task=1
- #SBATCH --time=01:00:00
- #SBATCH --mem=10000mb
- #SBATCH --partition=cluster
- #SBATCH --job-name=testjob
- #SBATCH --output=testjob.out
- #SBATCH --error=testjob.err

#### #Laden der Softwareumgebung

module load intel/20.0.4

# Programmstart

```
./prog
```
# Ausgabe der verbrauchten Ressourcen (Rechenzeit, Hauptspeicher des Jobs) jobinfo

## SLURM-Batchskript (NEC Linux Cluster) **serielle Berechnung**

Rechenzentrum

- $\#$ /bin/bash  $\rightarrow$  Shell-Definition
- #SBATCH --nodes=1 → Anzahl benötigter Rechenknoten
- #SBATCH --tasks-per-node=1
- #SBATCH --cpus-per-task=1
- #SBATCH --time=01:00:00
- #SBATCH --mem=10000mb
- #SBATCH --partition=cluster
- #SBATCH --job-name=testjob
- #SBATCH --output=testjob.out
- #SBATCH --error=testjob.err

#### #Laden der Softwareumgebung

module load intel/20.0.4

# Programmstart

```
./prog
```
# Ausgabe der verbrauchten Ressourcen (Rechenzeit, Hauptspeicher des Jobs) jobinfo
# **SLURM-Batchskript** (NEC Linux Cluster) CAU **serielle Berechnung**

Rechenzentrum

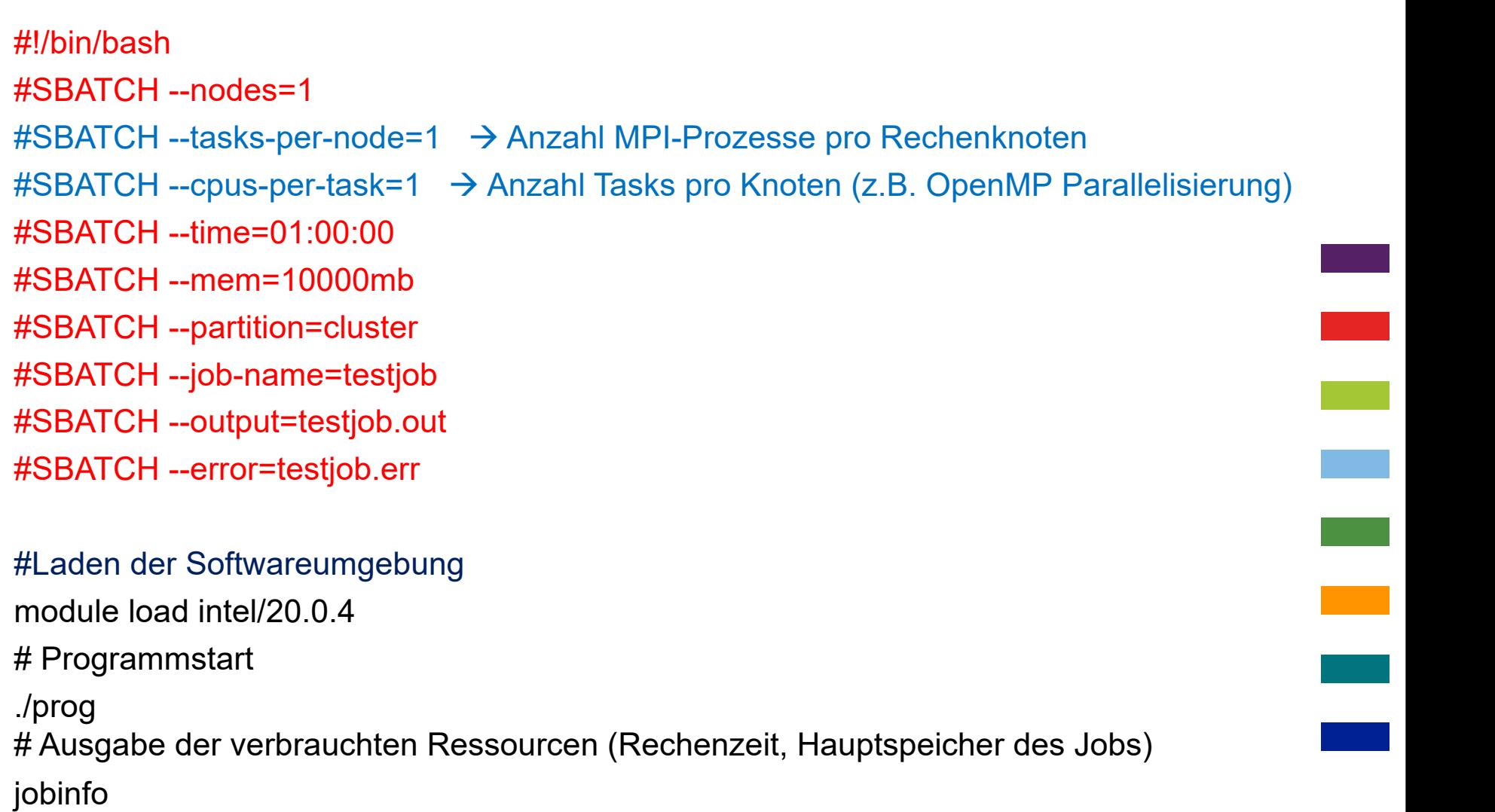

## SLURM-Batchskript (NEC Linux Cluster) **serielle Berechnung**

Rechenzentrum

```
#/bin/bash
#SBATCH --nodes=1
#SBATCH --tasks-per-node=1
#SBATCH --cpus-per-task=1
\#SBATCH --time=01:00:00 \rightarrow angeforderte Rechenzeit (Verweilzeit)
#SBATCH --mem=10000mb
#SBATCH --partition=cluster
#SBATCH --job-name=testjob
#SBATCH --output=testjob.out
#SBATCH --error=testjob.err
#Laden der Softwareumgebung
```
module load intel/20.0.4

# Programmstart

./prog

# **SLURM-Batchskript (NEC Linux Cluster)** C A U **serielle Berechnung**

Rechenzentrum

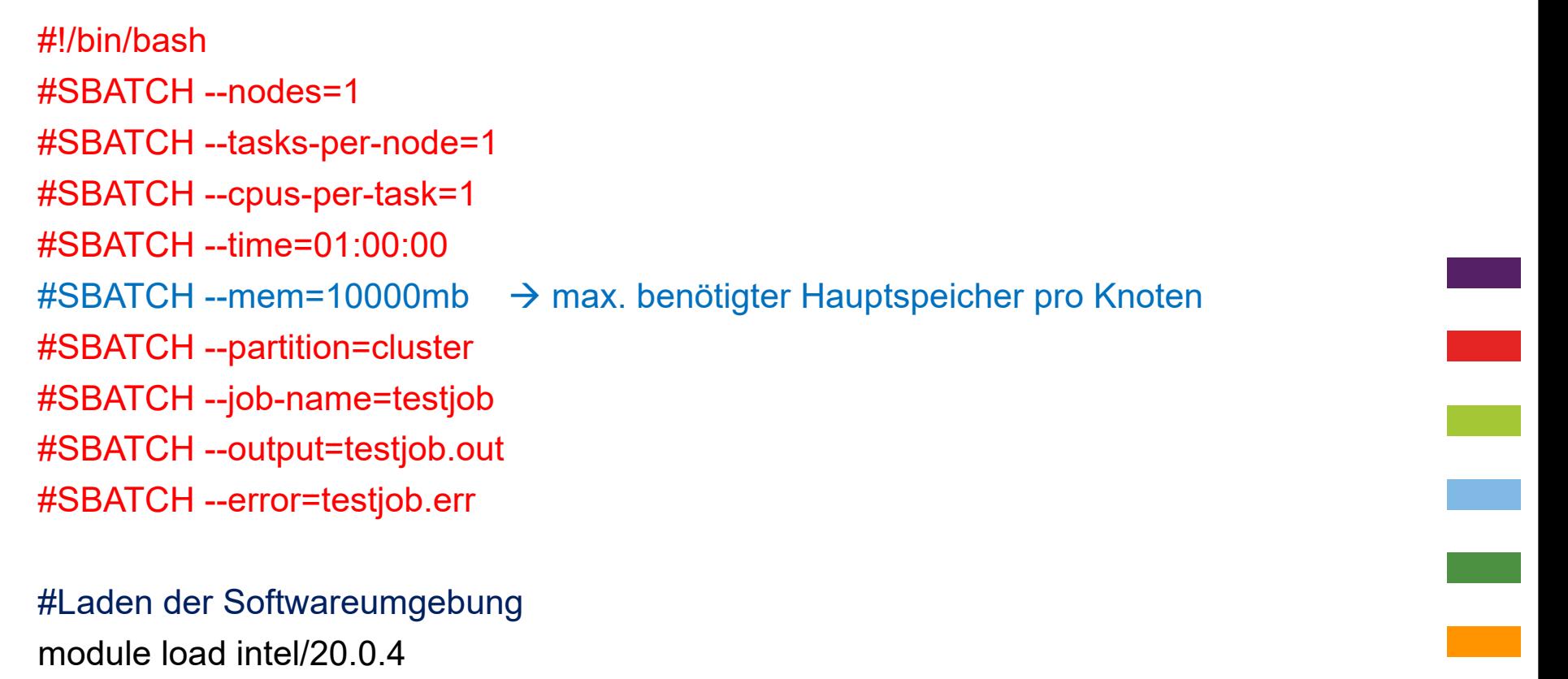

# Programmstart

./prog

# **SLURM-Batchskript (NEC Linux Cluster)** C | A | U **serielle Berechnung**

Rechenzentrum

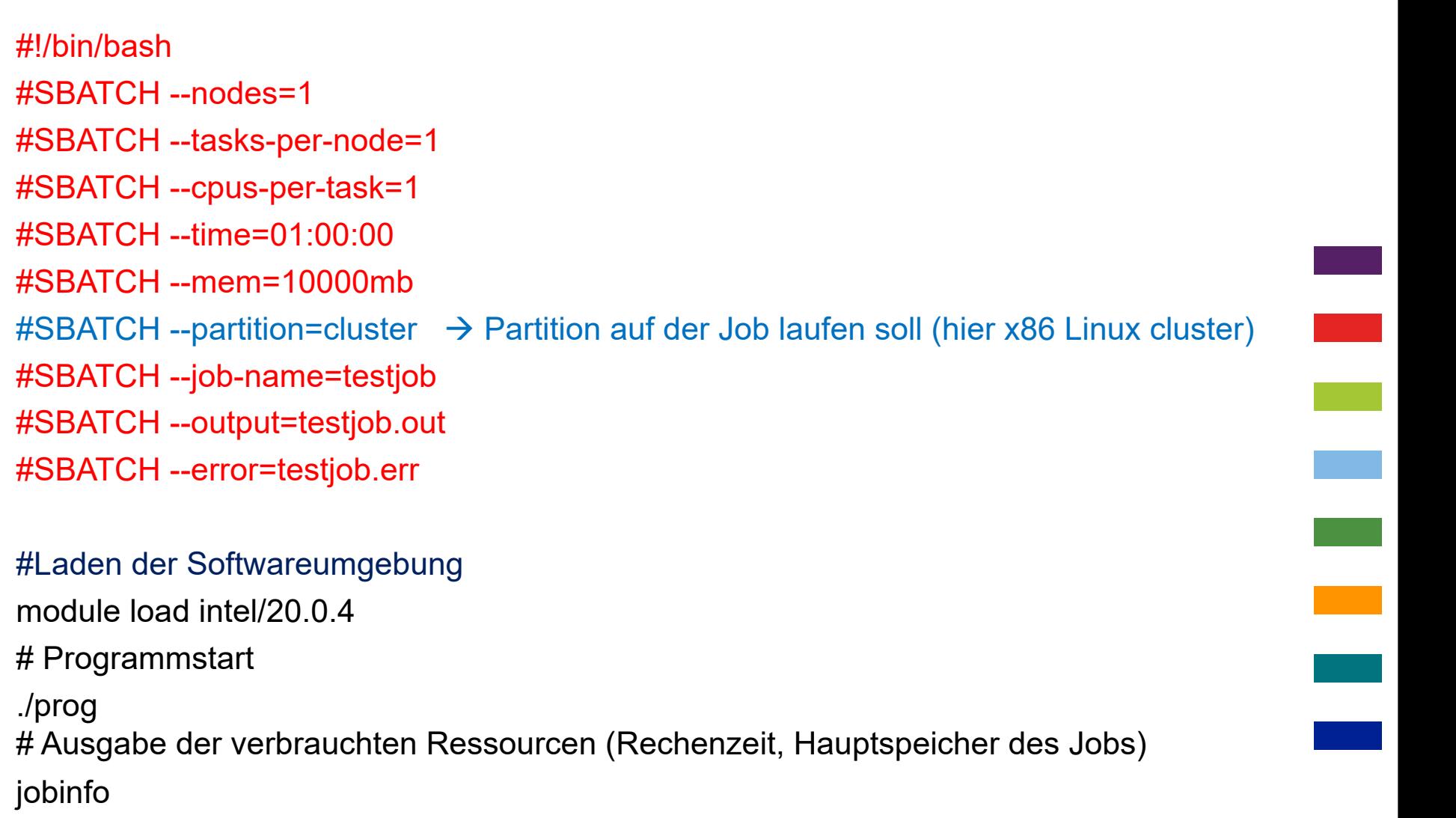

# **SLURM-Batchskript (NEC Linux Cluster)** C A U **serielle Berechnung**

Rechenzentrum

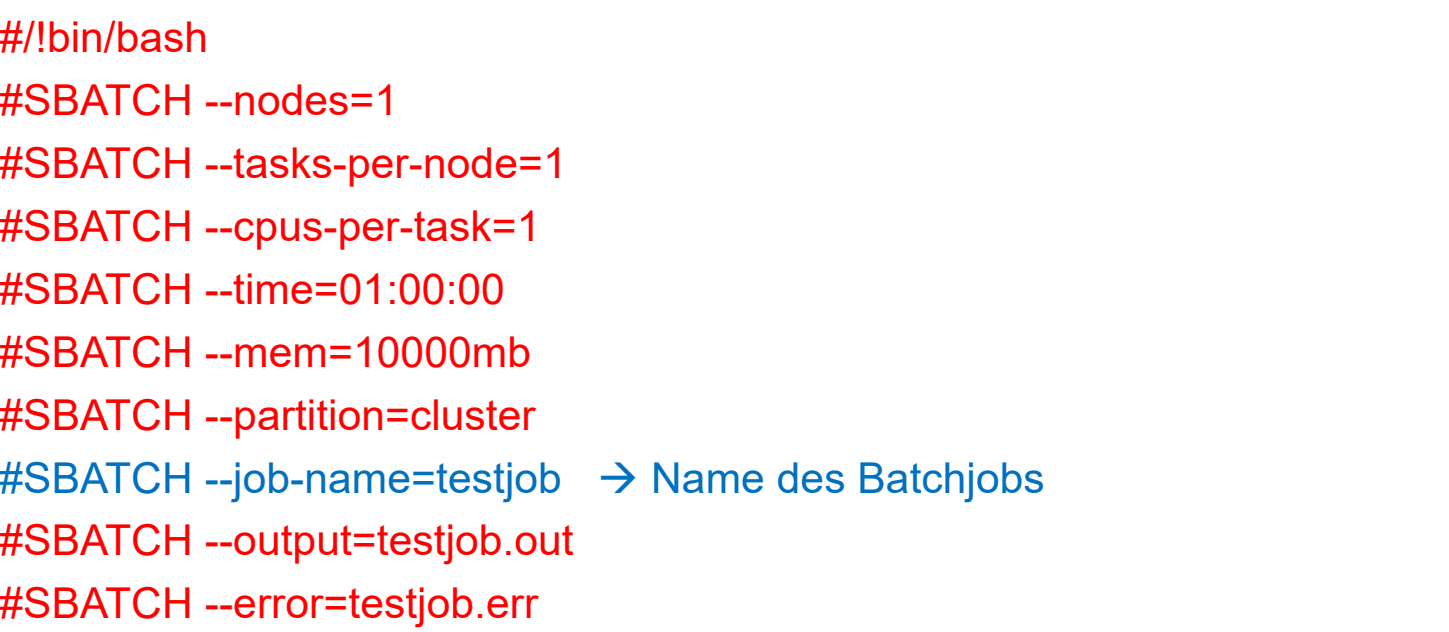

#### #Laden der Softwareumgebung

module load intel/20.0.4

# Programmstart

```
./prog
```
## SLURM-Batchskript (NEC Linux Cluster) **serielle Berechnung**

Rechenzentrum

#!/bin/bash #SBATCH --nodes=1 #SBATCH --tasks-per-node=1 #SBATCH --cpus-per-task=1 #SBATCH --time=01:00:00 #SBATCH --mem=10000mb #SBATCH --partition=cluster #SBATCH --job-name=testjob  $\#$ SBATCH --output=testjob.out  $\rightarrow$  Dateiname für Standardausgabe #SBATCH --error=testjob.err → Dateiname für Fehlerausgabe

#### #Laden der Softwareumgebung

module load intel/20.0.4

# Programmstart

```
./prog
```
### SLURM-Batchskript (NEC Linux Cluster) **parallele MPI Berechnung**

Rechenzentrum

#!/bin/bash #SBATCH --nodes=2 Anforderung von 2 Rechenknoten #SBATCH --tasks-per-node=32  $\rightarrow$  auf jedem Knoten werden 32 Cores benötigt #SBATCH --cpus-per-task=1 #SBATCH --time=01:00:00 #SBATCH --mem=10000mb #SBATCH --partition=cluster #SBATCH --job-name=testjob

#SBATCH --output=testjob.out

#SBATCH --error=testjob.err

#Laden der Softwareumgebung module load intel/20.0.4 intelmpi/20.04 # Programmstart mpirun –np 64 ./prog

## **SLURM-Batchskript** (NEC Linux Cluster) CAU **parallele OpenMP Berechnung**

Rechenzentrum

```
#!/bin/bash
#SBATCH --nodes=1  Anforderung von 1 Rechenknoten
#SBATCH --tasks-per-node=1
#SBATCH --cpus-per-task=16 \rightarrow auf dem Knoten sollen 16 OpenMP Threads laufen
#SBATCH --time=01:00:00
#SBATCH --mem=10000mb
#SBATCH --partition=cluster
#SBATCH --job-name=testjob
#SBATCH --output=testjob.out
#SBATCH --error=testjob.err
#Laden der Softwareumgebung und Programmstart
```
module load intel/20.0.4

```
export OMP_NUM_THREADS=16
```
./prog

## **SLURM-Batchskript (SX-Aurora TSUBASA)**

Rechenzentrum

#SBATCH --nodes=1 #SBATCH –gres=ve:1

#!/bin/bash

- #SBATCH --tasks-per-node=1
- #SBATCH --cpus-per-task=1
- #SBATCH --time=01:00:00
- #SBATCH --mem=10000mb
- #SBATCH --partition=vector
- #SBATCH --job-name=testjob #SBATCH --output=testjob.out
- #SBATCH --error=testjob.err

export VE\_PROGINF=DETAIL export OMP\_NUM\_THREADS=8 ./vector.x

#!/bin/bash #SBATCH --nodes=1 #SBATCH –gres=ve:1 #SBATCH --tasks-per-node=1 #SBATCH --cpus-per-task=1 #SBATCH --time=01:00:00 #SBATCH --mem=10000mb #SBATCH --partition=vector #SBATCH --job-name=testjob #SBATCH --output=testjob.out #SBATCH --error=testjob.err

export VE\_PROGINF=DETAIL module load necmpi/2.11.0 source necmpivars.sh mpirun -nn 1 -nnp 8 -ve 0-0 ./vector.x

## **SLURM-Batchskript (SX-Aurora TSUBASA)**

Rechenzentrum

#### #!/bin/bash

- #SBATCH --nodes=1
- #SBATCH –gres=ve:8
- #SBATCH --tasks-per-node=1
- #SBATCH --cpus-per-task=1
- #SBATCH --time=01:00:00
- #SBATCH --mem=10000mb
- #SBATCH --partition=vector
- #SBATCH --job-name=testjob
- #SBATCH --output=testjob.out
- #SBATCH --error=testjob.err

export VE\_PROGINF=DETAIL module load necmpi/2.11.0 source necmpivars.sh mpirun -nn 1 -nnp 64 -ve 0-7 ./vector.x

## **SLURM-Batchskript (GPU-Knoten)**

Rechenzentrum

#!/bin/bash

- #SBATCH --nodes=1
- #SBATCH --tasks-per-node=1
- #SBATCH --cpus-per-task=1
- #SBATCH –gpus-pernode=1
- #SBATCH --time=01:00:00
- #SBATCH --mem=10000mb
- #SBATCH --partition=gpu
- #SBATCH --job-name=testjob
- #SBATCH --output=testjob.out
- #SBATCH --error=testjob.err

module load intel/19.0.4

time ./prog

### **SLURM-Batchskript** (caucluster) **Christian-Albrechts-Universität zu Kiel**

 $C | A | U$ 

Rechenzentrum

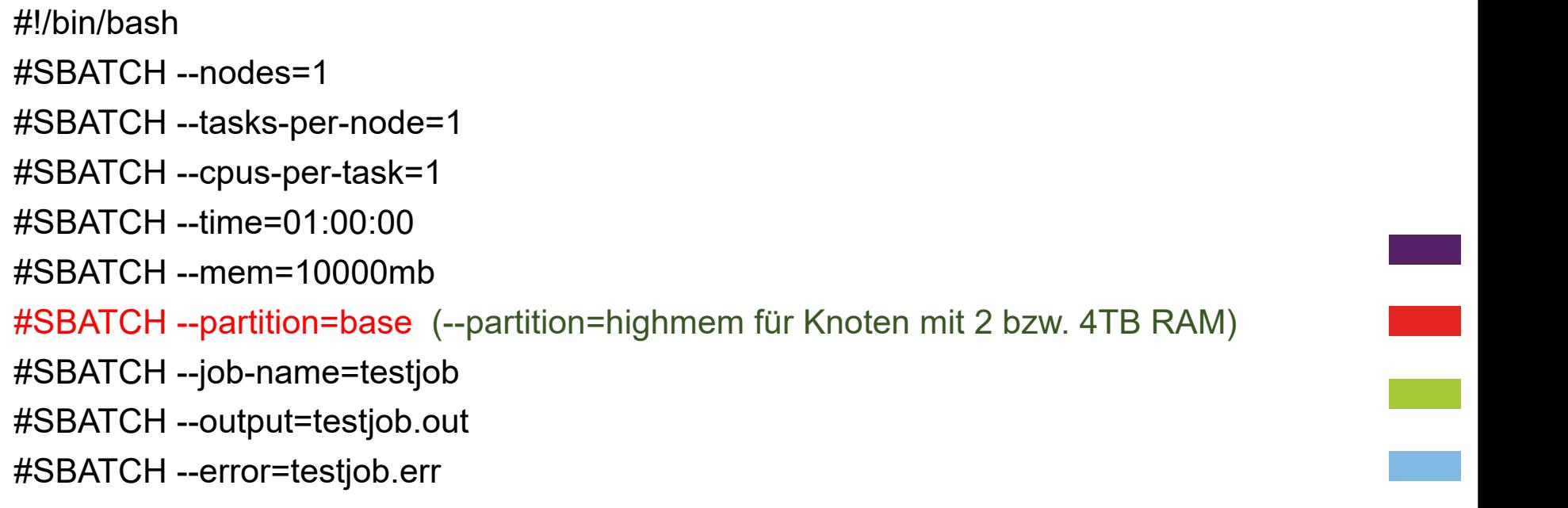

module load intel2021-env/2021.6.0 time ./prog

# Ausgabe der verbrauchten Ressourcen (Rechenzeit, Hauptspeicher des Jobs) jobinfo

#### **SLURM: Abgabe/Kontrolle von Batchjobs**

- Kenntnis weniger Kommandos ausreichend
	- **sbatch** *jobskript*
		- Abgabe einer Batchberechnung
	- **squeue**
		- Auflistung aller Jobs im System
	- **squeue –u** *username* **bzw. squeue --me**
		- Auflistungen der eigenen Jobs
	- **scancel** *jobid*
		- Beenden eines laufenden bzw. entfernen eines wartenden Jobs
	- **scontrol show job** *jobid*
		- liefert Details über einen bestimmten Job
	- **sinfo**
		- Zeigt Informationen über verfügbare Partitionen an

Rechenzentrum

### **SLURM: weitere Kommandos**

Rechenzentrum

- max. Rechenzeit per Default: 48 Stunden
	- #SBATCH --qos=long Rechenzeit bis 10 Tage möglich
	- Für längere Rechenzeiten extra Validierung erforderlich
- benötigte CPU-Art genauer spezifizieren
	- sinfo --Node -o "%20N %20c %20m %20f %20d"
	- z.B. NEC-Cluster: Skylake oder Cacade Lake CPU
	- #SBATCH --constraint=cascade

## **SLURM-Batchskript : jobinfo Kommando**

Rechenzentrum

#!/bin/bash

- #SBATCH --nodes=1
- #SBATCH --tasks-per-node=1
- #SBATCH --cpus-per-task=1
- #SBATCH --time=01:00:00
- #SBATCH --mem=10000mb
- #SBATCH --partition=cluster
- #SBATCH --job-name=testjob
- #SBATCH --output=testjob.out
- #SBATCH --error=testjob.err

#### #Laden der Softwareumgebung

module load intel/20.0.4

# Programmstart

./prog

## **SLURM: jobinfo-Ausgabe**

Rechenzentrum

#### **-** Requested resources:

Timelimit = 10-00:00:00 ( 864000s )

MinMemoryNode = 180000M ( 180000.000M )

NumNodes = 1

 $NumCPIIs = 32$ 

NumTasks = 1

CPUs/Task = 32

#### - Used resources:

RunTime = 1-01:29:57 ( 91797s )

====================

MaxRSS = 31857880K ( 31111.211M )

- Important conclusions and remarks:

\* !!! Please, always check if the number of requested cores and nodes matches the need of your program/code !!!

\* !!! Less than 20% of requested walltime used !!! Please, adapt your batch script.

\* !!! Less than 20% of requested main<br>memory used !!! Please, adapt your<br>batch script. memory used !!! Please, adapt your batch script.

#### **Interaktive Batchjobs**

- Möglichkeit interaktiv auf Batchknoten zu arbeiten
- caucluster:

```
srun --pty –nodes=1 –cpus-per_task=1 –time=1:00:00 partition=base
  /bin/bash
```
• NEC HPC-System

srun --pty --nodes=1 --cpus-per-task=1 --mem=1000mb --time=00:10:00 - partition=cluster /bin/bash

srun --pty --nodes=1 --cpus-per-task=1 --mem=1000mb --time=00:10:00 --gres=ve:1 –partition=vector /bin/bash

- nicht mehr Knoten und Cores anfordern als benötigt werden
- benötigte Rechenzeit und Hauptspeicher möglichst genau angeben
	- höherer Durchsatz und kürzere Wartezeiten
- Zwischenergebnisse abspeichern (insbes. bei sehr langen Laufzeiten)
- Standardausgabedatei möglichst klein halten
	- Ausgaben evtl. direkt in WORK-Verzeichnis umleiten

### **Dokumentation und Kontakt**

Christian-Albrechts-Universität zu Kiel

Rechenzentrum

- WWW-pages:
	- HPC-Angebote:
		- https://www.hiperf.rz.uni-kiel.de
	- NEC HPC-System:
		- https://www.rz.uni-kiel.de/de/angebote/hiperf/nesh
	- caucluster:
		- http://www.hiperf.rz.uni-kiel.de/caucluster/
	- Vortragsfolien:
		- https://www.rz.uni-kiel.de/de/angebote/hiperf/hpc-kurse
- **Mailingliste/Ticketsystem**
	- hpcsupport@rz.uni-kiel.de